## 以太网协议栈芯片 CH395 手册 版本:1D

http://wch.cn

## 1、概述

CHB95 是以太网协议栈管理芯片, 用于单片机系统进行以太网通讯。

CH895 芯片自带 10/100M 以太网介质传输层 (MC) 和物理层(PHY), 完全兼容 IEEE802.3 10/100M协议,内置了 PPPOE、IP、IHCP、ARP、ICMP、IGMP、UP、TCP 等以太网协议栈固件。 单片机系统可以方便的通过 CHB95 芯片进行网络通讯。

CHR95 支持三种通讯接口: 8位并口、SPI 接口或者异步串口, 单片机/DSP/MCU/MPU等控制 器可以通过上述任何一种通讯接口控制 CHB95 芯片进行以太网通讯。

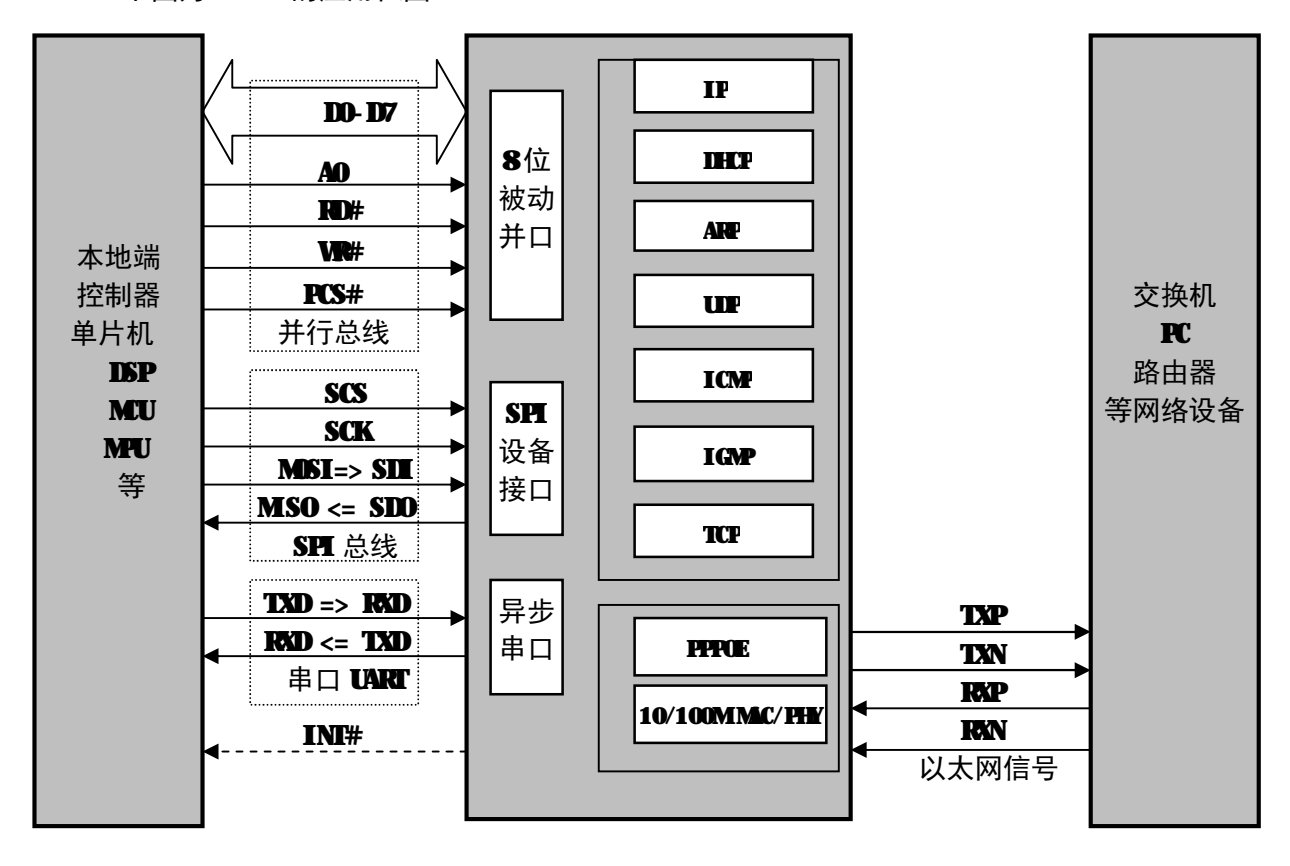

下图为 CH395 的应用框图。

## 2、特点

- 内部自带以太网介质传输层 (MLC) 和物理层(PHH)。
- 支持 10/100M 全双工/半双工自话应, 兼容 802.3 协议。
- 支持多种模式的地址过滤。
- 与 802.3x 全双工流控和半双工背压流控完全兼容。
- 支持 MI/MIX 线路自动转换。
- 内置 TCP/IP协议簇,支持 IPv4、IHCP 、ARP、ICMP、IGMP、UP、TCP协议。
- 内置 PPPOE协议, 支持 PAP和 CHAP认证。
- 提供 8个独立的 Socket 对, 可以同时进行数据收发。
- 提供高速 8位被动并行接口, 支持连接到单片机的并行数据总线。
- **提供最高 30MHz 速度的 SPI 设备接口, 支持连接到单片机的 SPI 串行总线。**
- **●** 提供最高 3Mgs 速度的异步串口, 支持连接到单片机的串行口, 支持通讯波特率动态调整。
- 支持低功耗模式。
- 内置 24K RAM, 可用于以太网数据收发, 每个 Socket 收发缓冲区可以自由配置。
- $\bullet$  内置  $4B$  EFROM
- 支持 8路 GPIO。
- 提供 LQFP64M和 LQFP128 无铅封装,兼容 RoHS。
- 注: 仅 CH395Q支持 PPPOE。

## 3、封装

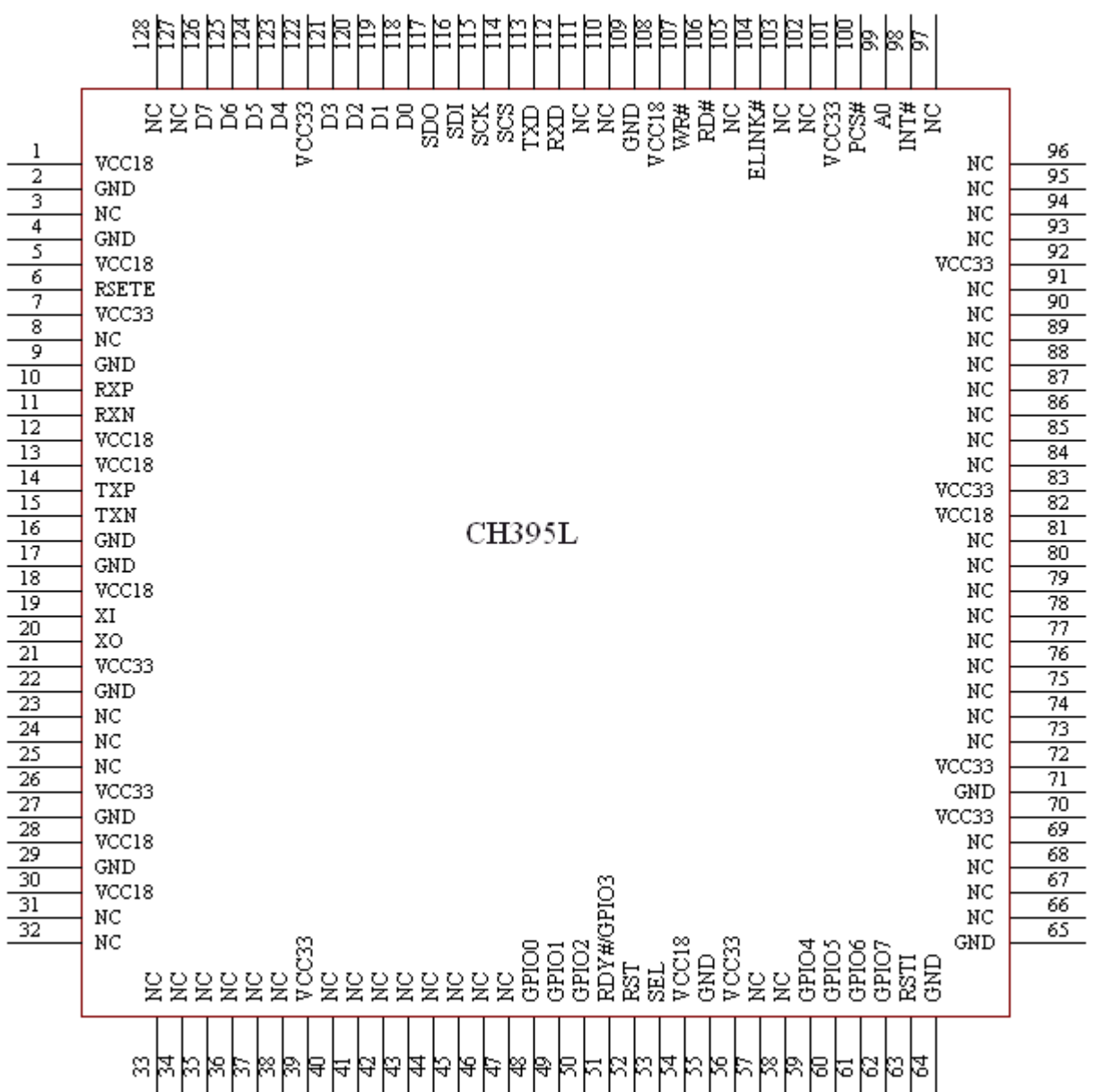

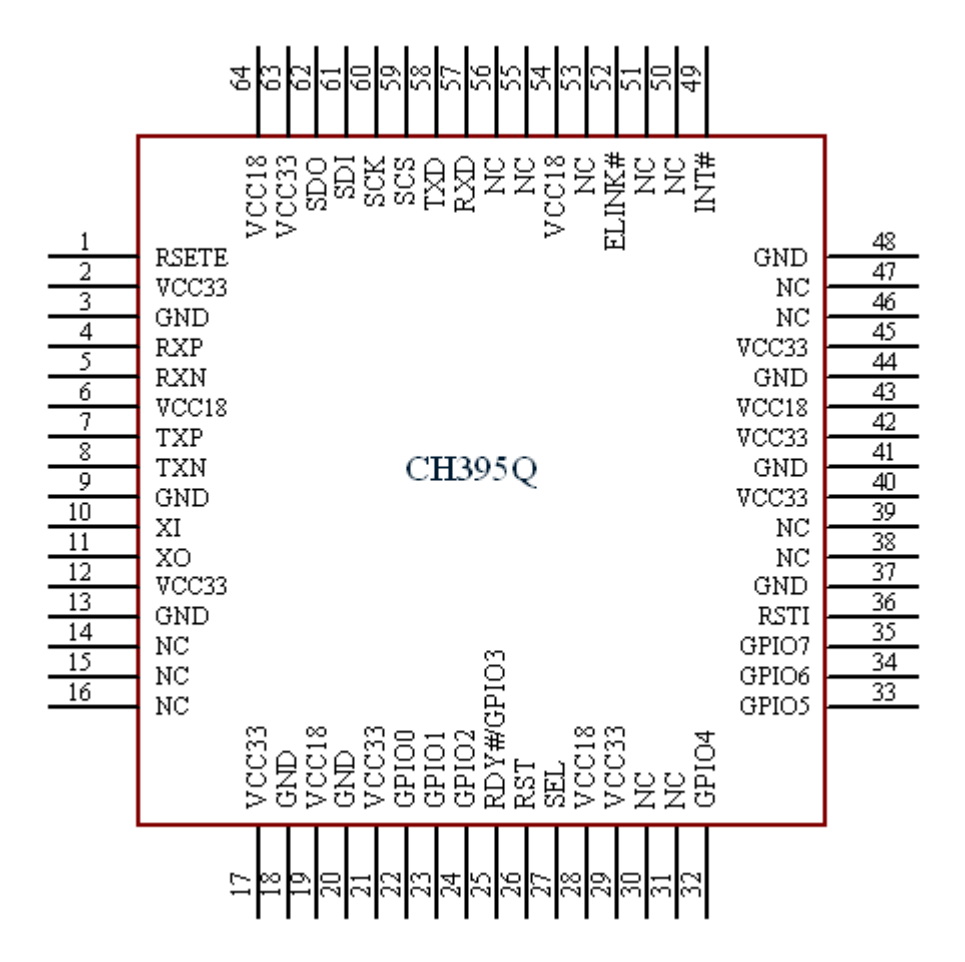

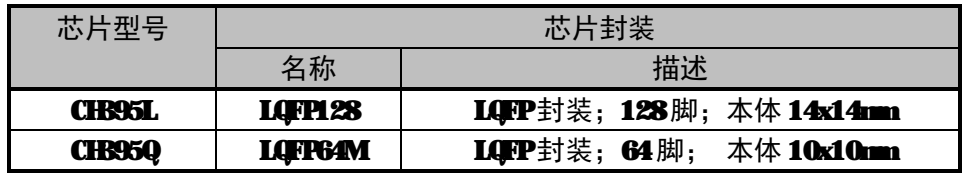

## 、引脚

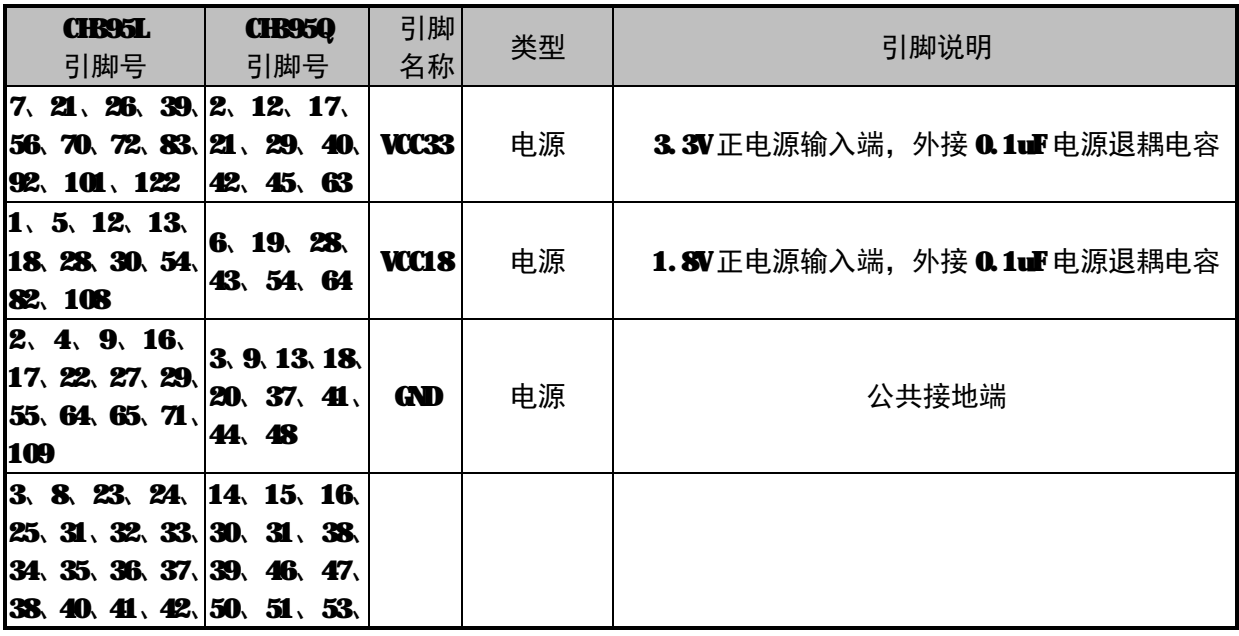

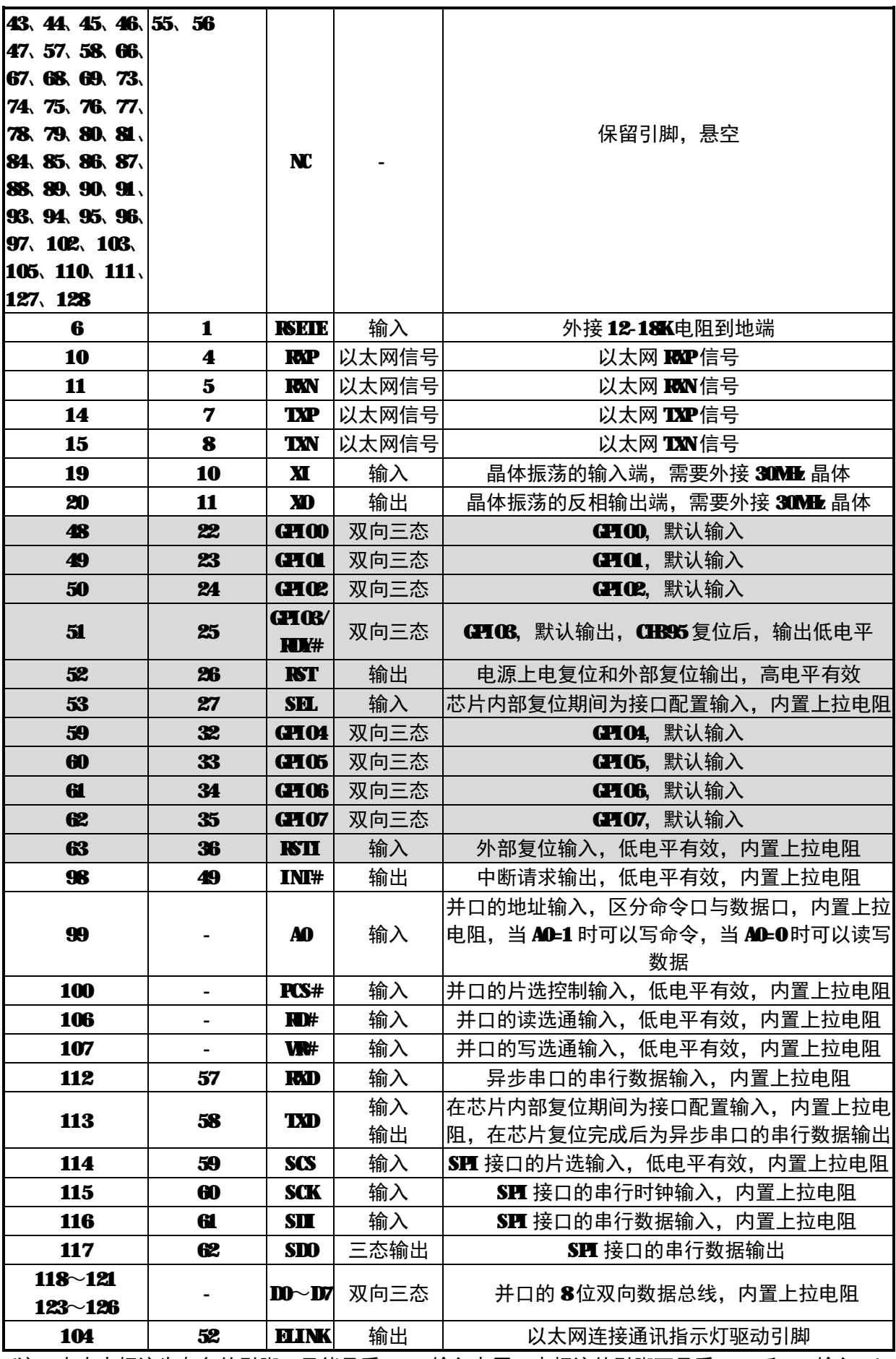

(注:本表中标注为灰色的引脚,只能承受 3.3V 输入电压,未标注的引脚可承受 3.3V 和 5V 输入。)

## 5、命令

本手册中的数据, 后缀 B为二进制数, 后缀 H为十六进制数, 否则为十进制数。

低字节在前(Little-Endian)的双字数据(共 32位)指:先是最低字节(位 7~位 0),接着是 较低字节(位 15~位 8),然后是较高字节(位 23~位 16),最后是最高字节(位 31~位 24)。

数据流是指由若干连续字节组成的数据块,数据块的总长度最小为 0,最大为 40966。

下表输入数据和输出数据的括号中的数字为参数的字节数,没有括号则默认为 1 个字节。

本手册中所指的单片机基本适用于 DSP 或者 MCU/MPU/SCM等。

Socket Pair(插口对)包含源 IP, 源端口, 目的 IP 和目的端口的四元组, 可以唯一确定互联网 中的连接双方。本手册简称 Socket。CH395 内部可以同时提供 8个 Socket, 其索引值分别为 0, 1, 2, 3,4,5,6,7。

本手册约定的 IP和 MC地址高字节和低字节可能与某些文档不同,仅为方便说明:

如 IP地址为 192.168.1.2,其中 192 为最低字节, 2 为最高字节。本文称(IP)低字节在前。

如 MLC 地址为 00.01.02.03.04.05. 其中 00 为最低字节, 05 为最高字节。本文称 (MLC)低字节 在前。

代码  $\parallel$  命令名称 CMD  $\parallel$  输入数据  $\parallel$  输出数据  $\parallel$  命令用途 **01H GETIC VER detroit detroited by the best determined by the best determined by the control of the control of** 02H SET\_BAUDRATE  $\frac{1}{3}$   $\frac{1}{3}$   $\frac{1}{3$ 操作状态 设置串口通讯波特率 063H | ENTER\_SIEEP | | | | | | | 进入低功耗睡眠挂起状态 05H RESETALL **Network** Network (等 50mS) 均行硬件复位 19H GET GLOB INT STATUS ALL **ALL THE STATUS** ALL THE TABLE TO THE TABLE TO THE TABLE TO THE TABLE TO THE TABLE OGHI | CHECKLEXIST | 任意数据 | 按位取反 | 测试通讯接口和工作状态 20HH SET\_PHY IPHY PHY 连接方式 NEW THY SET\_PHY PHY **21H** SET MAC ADDR MAC 地址(6)  $\frac{1}{2}$  MAC 地址 22H SET\_IP\_ADDR IP 地址(4) 设置 IP 地址 **23H SET GMP ADDR** | 网关地址(4) | The Term | 设置网关 IP 地址 24H SET\_MASK\_ADDR 子网掩码(4) 设置子网掩码 25H SET\_MC\_FILT 过滤模式 **HASHD(4)**  $\downarrow$   $\downarrow$   $\downarrow$   $\downarrow$   $\downarrow$   $\uparrow$   $\downarrow$   $\downarrow$   $\downarrow$   $\downarrow$   $\downarrow$   $\downarrow$   $\downarrow$   $\downarrow$   $\downarrow$   $\downarrow$   $\downarrow$   $\downarrow$  $HSH(4)$ 26H GET PHY STATUS A PHY 的状态 有一 获取 PHY 的状态 27H | INIT CH395 | | | | | | | | | 初始化 CH395 芯片 28H GET\_UNEACH\_IPPORT | 不可达信息(8) 获取不可达 IP, 端口和协议 29H GET\_GLOB\_INT\_STATUS | 全局中断状态 获取全局中断状态 2AH SET\_RETRAN\_COUNT | 重试次数 | | | | | 设置重试次数, 最大 20次 **2BH SET\_RETRAN\_PERIOD** 重试周期(2) | 我置重试周期,最大 1000MS 2CH | GET\_CMD\_STATUS | | | | 命令执行状态 | 获取命令执行状态 **2DH GET\_REMOT\_IPP\_SN Socket** 索引 IP 和端口(6) 获取远端(目的)的 IP 和端口 2EH CLEAR\_RECV\_BUF\_SN Socket 索引 清空 Socket 的接收缓冲区 2FH GET\_SOCKET\_STATUS\_SN Socket 索引 Socket 状态 获取 Socket 状态 30H GET\_INT\_STATUS\_SN Socket 索引 Socket 中断 未取 Socket 的中断状态 31H SET\_IP\_ADDR\_SN Socket 索引<br>目的 IP(4) 设置 Socket 的目的 IP地址

本手册中所有包含 IP 地址输入或者输出的命令,字节顺序均为 IP 低字节在前。 本手册中所有包含 MAC 地址输入或者输出的命令,字节顺序均为 MAC 低字节在前。

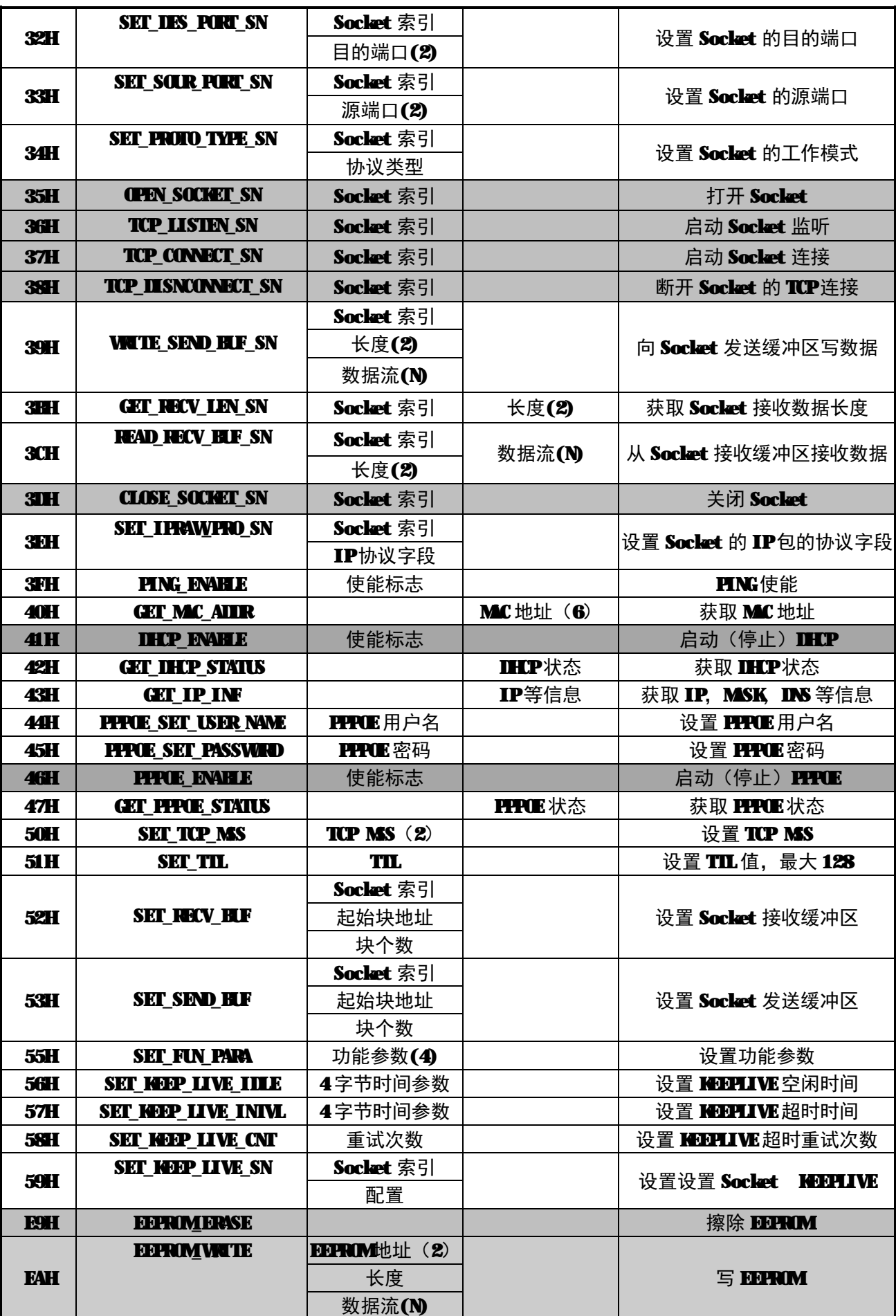

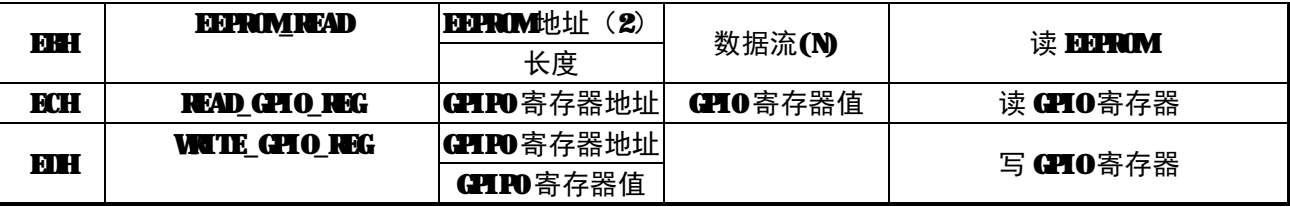

表中阴影部分的命令通常需要执行一定的时间并且查询该命令的执行状态,单片机可以通过 GET CND STATUS 来获取状态。(关于状态定义参考 CH395INC.H)

## 5.1. CMD\_GET\_IC\_VER

该命令用于获取芯片及固件版本。返回的1个字节数据是版本号,其位7为 0,位 6为1,位 5~ 位 0 为版本号。如果返回值为 41H, 去掉位 7 和位 6, 版本号为 01H, 本文统一称为芯片版本。

#### 5.2. CMD\_SET\_BAUDRATE

该命令用于设置 CHB95 的串口通讯波特率。在 CHB95 工作于串口通讯方式时, 复位后默认的通讯 波特率由 SDO, SDI 和 SCK三个引脚的电平组合设定(参考本手册第 6.4 节),这些引脚都悬空时默认 是 9600bps。如果单片机支持较高的通讯速度,可以通过该命令动态调整串口通讯波特率。该命令需 要输入三个数据,分别是波特率系数 0、波特率系数 1、波特率系数 2,下表是与波特率的对应关系。

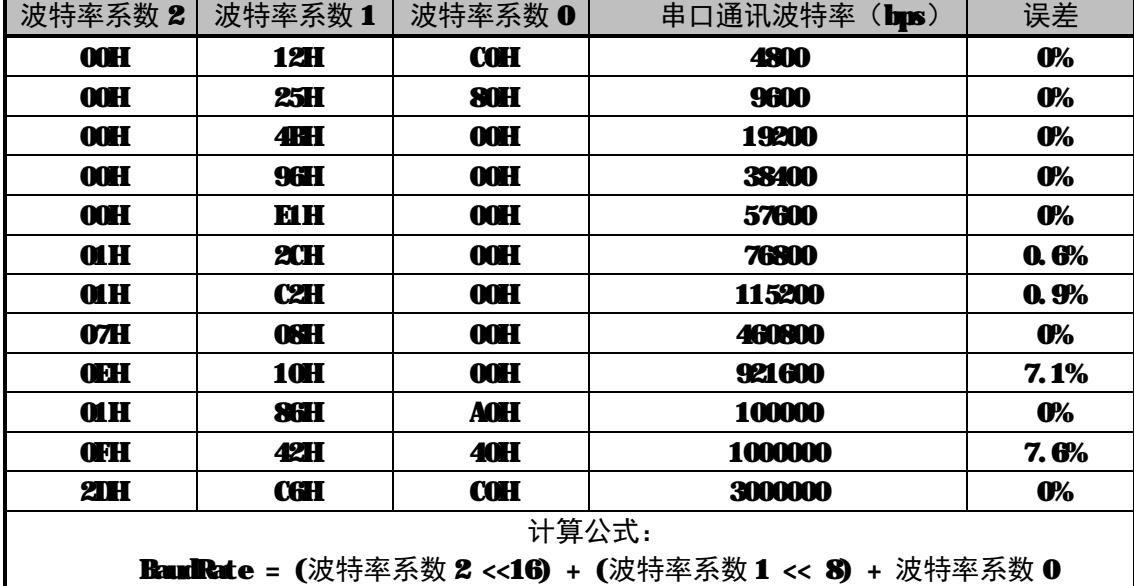

通常情况下,设置串口通讯波特率在 1mS 时间之内完成,完成后 CHB95 以新设定的通讯波特率输 出操作状态,所以单片机应该在发出命令后及时调整自身的通讯波特率。

#### 5.3. CMD\_ENTER\_SLEEP

该命令使 CHB95 芯片进入低功耗睡眠挂起状态。 当单片机向 CHB95 写入新的命令时(没有数据输 入的命令,如 CMD GET IC\_VER), 会退出低功耗状态。对于并口和 SPI 接口通讯方式, SCS 片选有效 也将导致 CH395 退出低功耗状态, 所以单片机在发出 CMD\_ENTER\_SLEEP 命令后, 应该立即使 SCS 片 选无效。

进入睡眠状态 CH395 的 MC 和 PHY 将会进入掉电模式, 断开以太网连接。 通常情况下, CHB95 退出低功耗状态需要几毫秒的时间。

### 5.4. CMD\_RESET\_ALL

该命令使 CHB95 执行硬件复位。 通常情况下,硬件复位在 50m6 时间之内完成。

#### 5.5. CMD\_CHECK\_EXIST

该命令用于测试通讯接口和工作状态, 以检查 CHB95 是否正常工作。该命令需要输入 1 个字 节数据,可以是任意数据,如果 CHB95 正常工作,那么 CHB95 的输出数据是输入数据的按位取反。 例如,输入数据是 57H, 则输出数据是 ASH

#### 5.6. CMD\_SET\_PHY

该命令用设置 CHB95 以太网 PHY 的连接方式。默认为自动协商方式。该命令需要输入 1 个字节数 据,该数据为连接方式代码:

连接方式代码为 01.Ⅲ时断开 Ⅲ■ 连接; 连接方式代码为 02H时 HHY 为 10M全双工; 连接方式代码为 04H时 FHY 为 10M半双工; 连接方式代码为 08H时 PHY 为 100M全双工; 连接方式代码为 10H时 HHY 为 100M半双工; 连接方式代码为 20H时 四至自动协商。

CHB95 收到此命令后会复位 MLC 和 PHY, 按照新设置的连接方式重新进行连接。如果以太网已经 连接,则会断开并重新连接。

#### 5.7. CMD\_SET\_MAC\_ADDR

该命今用于设置 CHB95 的 MLC 地址, 需要输入  $6$ 个字节的 MLC, MLC 地址低字节在前。CHB95 芯 片将会把 MC 地址保存在内部的 EEPROM中,该命今执行需要 100mS。

CHB95 芯片出厂时已经烧录了由 IEEE 分配的 MLC 地址, 如非必要请勿设置 MLC 地址。

#### 5.8. CMD\_SET\_IP\_ADDR

该命令用于设置 CHBS5 的 IP 地址, 需要输入 4 个字节的 IP 地址, IP 低字节在前。本手册中所 有包含 IP 输入或者输出的命令,字节顺序均为 IP 低字节在前,以下将不再说明。

#### 5.9. CMD\_SET\_GWIP\_ADDR

该命令用于设置 CHB95 的网关地址,需要输入 4个字节的 IP地址。

#### 5.10. CMD SET MASK ADDR

该命令用于设置 CHB95 的子网掩码,该命令需要输入 4 个字节的掩码。默认为 255.255.255.0, 可以不设置。

#### 5.11. CMD\_SET\_MAC\_FILT

该命今用于设置 MC 过滤模式。MC 可以设置多种过滤模式。该命今需要输入 9个字节数据, 第 1个字节为过滤模式,该数据的各位含义如下:

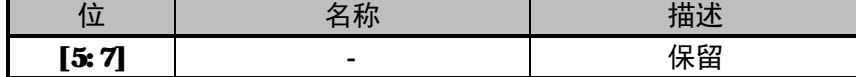

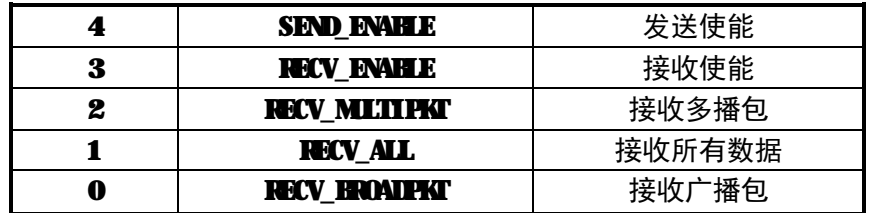

以上各位为 1 表示开启,为 0 表示关闭。CHB95 复位后默认 RECV\_EROADPKT, RECV\_ENABLE, SEND ENABLE 开启。

下表为各位的含义:

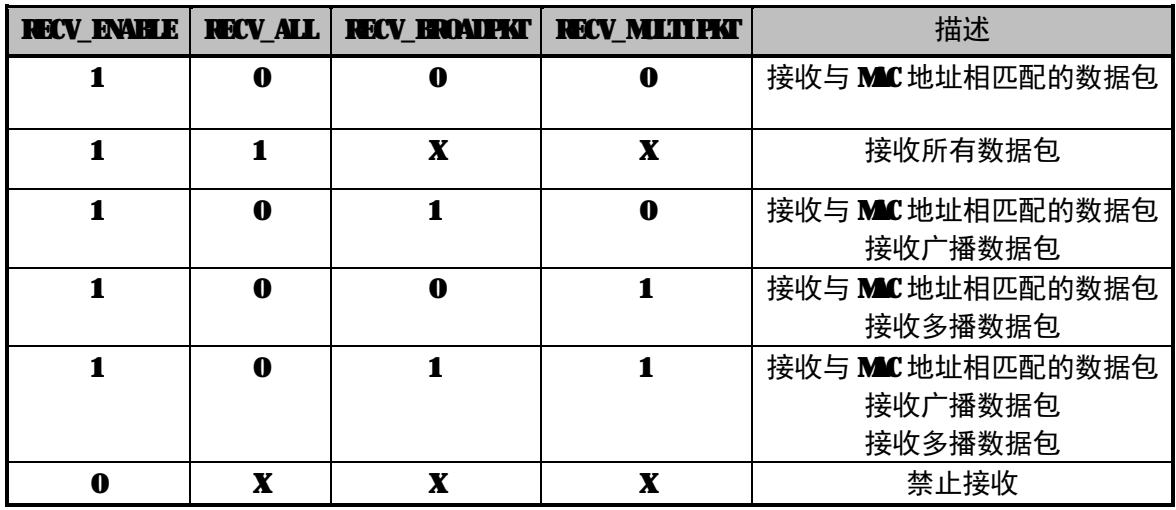

第 2 至第 5 字节为 HASHD(哈希表 0),第 6 至第 9 字节为 HASH1(哈希表 1),HASHD 与 HASH1 仅 在多播开启下有效。

HASHD 和 HASH1 共同构成一个 64 位的 HASH表, 0-31 位为 HASHD, 32-63 位为 HASHI.

HASH 表计算方法:将多播地址使用标准的以太网冗余校验(CRC32)计算出一个 32 位的 CRC 值, 使用此 CRC 值的高 6位作为索引值, 将 HASH表对应的位写 1。例如, 多播地址计算出 CRC 值的高 6 位为 32, 则应该将 HASH 的第 0位写 1。

#### 5.12. CMD\_GET\_PHY\_STATUS

该命令用于获取 PHY 的连接状态。收到该命令后, CHB95 会查询当前 PHY 连接状态并输出 1 个字 节的 PHY 的连接状态代码:

连接状态代码为 01H时表示 FHY 连接断开; 连接状态代码为 02H时表示 PHY 连接为 10M全双工; 连接状态代码为 04H时表示 PHY 连接为 10M半双工; 连接状态代码为 08H时表示 PHY 连接为 100M全双工; 连接状态代码为10H时表示 PHY 连接为 100M半双工。

### 5.13. CMD\_INIT\_CH395

该命令用于初始化 CHB95,包括:初始化 CHB95 的 MAC,PHY 以及 TCP/IP协议栈。该命令需要约 350mS 执行完毕。单片机可以发送 GET\_CMD\_STATUS 来查询是否执行完毕和执行状态。

#### 5.14. CMD\_GET\_UNREACH\_IPPORT

该命令用于获取不可达 IP,端口以及协议类型。当接收到不可达报文后, CIB95 会产生不可达中 断。单片机可以用该命令来获取不可达信息,收到此命令后 **CH395** 会依次输出 1 字节的不可达代码, 1 个字节协议类型, 2 个字节的端口号 (低字节在前), 4 个字节 IP。单片机可以根据不可达代码来判 断是协议不可达,端口不可达还是 IP不可达。关于不可达代码请参考 RFC792(CH395INC.H定义了 4 种常见的不可达代码)。

#### 5.15. CMD\_GET\_GLOB\_INT\_STATUS

该命令用于获取全局中断状态,收到此命令后 CHB95 会输出 1 个字节的全局中断状态。全局中断 状态定义如下:

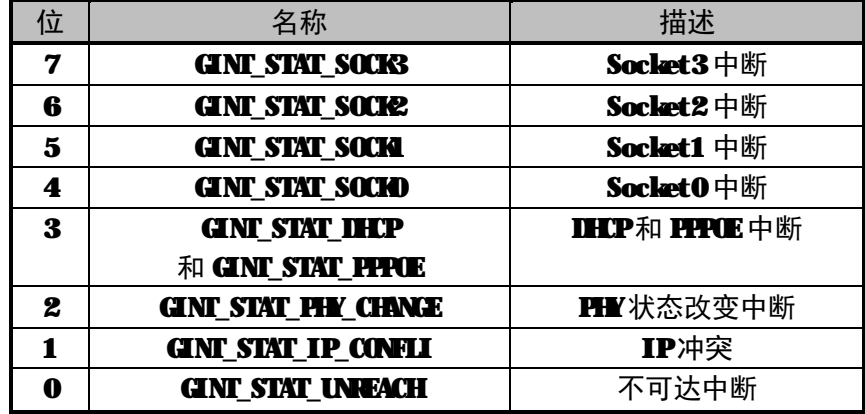

 $\circ$  GNT STAT UNEACH 不可达中断。 当 CH395 收到 ICMP 不可达中断报文后,将不可达 IP 数 据包的 IP 地址, 端口, 协议类型保存到不可达信息表中, 然后产生此中断, 单片机收到此中断, 可 以发送 GET UNEACH IPPORT 命令来获取不可达信息。

② GINT\_STAT\_IP\_CONFLI: IP冲突中断。当 CHB95 检测到自身 IP地址和同一网段内的其他网络 设备 IP 地址相同时会产生此中断。

3 GINT STAT PHY CHANGE: PHY 变化中断。当 CH395 的 PHY 连接有变化时产生此中断, 例如 PHY 状态由连接状态变化为断开状态或者由断开状态变化为连接状态。单片机可以发送 GET\_PHY\_STATUS 命今来获取当前 图 详接的状态。

 $\bm{a}$  GNT STAT DHCP和 GINT STAT PPPOE: DHCP 中断和 PPPOE 中断共用此中断源,如果单片机使 能 CH395 的 DHCP功能, CH395 将会产生此中断, 单片机可以发送 CMD\_GET\_DHCP\_STATUS 命令获取 DHCP\_ 状态,如果状态为 0,表示成功,否则超时失败。

如果外部单片机使能 CHB95 的 PPPOE 功能, CHB95 也会产生此中断,单片机可以发送命令

CMD\_GET\_IHCP\_STATUS 获取 PPPOE 的状态, 0 表示成功, 其他值为错误码。

**6 GINT STAT SOCKO - GINT STAT SOCK3: Socket 中断。当 Socket 有中断事件时 CH395 会产生** 此中断,单片机需要发送 GET\_INT\_STATUS\_SN获取 Socket 的中断状态。请参考 GET\_INT\_STATUS\_SN 部分。

此命令执行完毕后, CHB95 会将 INI1#引脚置为高电平并将全局中断状态清除。

#### 5.16. CMD\_GET\_GLOB\_INT\_STATUS\_ALL

该命今用于获取全局中断状态,收到此命令后 CHB95 会输出 2个字节的全局中断状态。全局中断 状态定义如下:

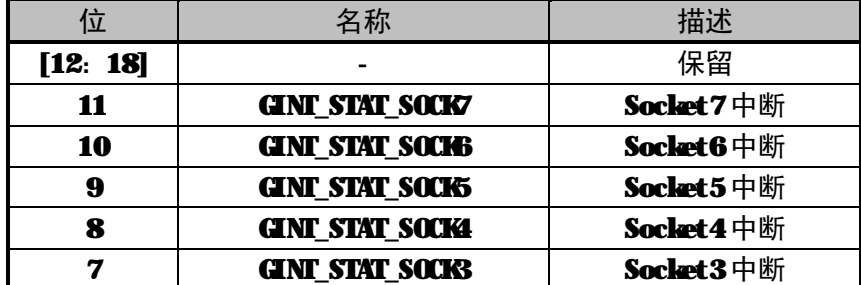

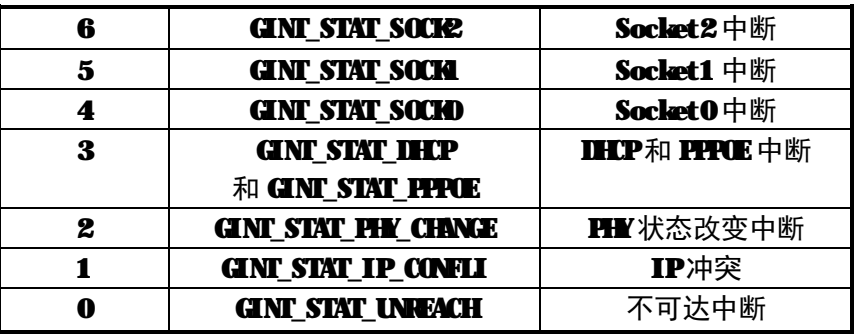

关于位 0-7请参考 5.15章节。

GINT\_STAT\_SOCK4 - GINT\_STAT\_SOCK7: Socket 中断。当 Socket 有中断事件时 CH395 会产生此 中断,单片机需要发送 GET\_INT\_STATUS\_SN获取 Socket 的中断状态。请参考 GET\_INT\_STATUS\_SN部 分。

CH395 获取可以通过 CMD\_GET\_GLOB\_INT\_STATUS 和 CMD\_GET\_GLOB\_INT\_STATUS\_ALL 两个命令来获 取中断状态, 前者只能获取到低 8位的中断状态, 后者可以获取全部的中断状态, 使用时需要注意, 任何版本的芯片都支持 CMD\_GET\_GLOB\_INT\_STATUS 命令, 如果芯片版本号大于等于 OX44 且使用了 Socket4 - Socke7则只能用 CND GET GLOB INT STATUS ALL。芯片版本号小于 0X44 不支持 CMD GET GLOB INT STATUS ALL 命令。

### 5.17. CMD\_SET\_RETRAN\_COUNT

该命令用于设置重试次数,需要输入1个字节的重试次数,允许最大值为 20,输入数据大于 20, 则会按 20处理。默认重试次数为 12次,重试仅在 TCP模式下有效。

## 5.18. CMD\_SET\_RETRAN\_PERIOD

该命令用于设置重试周期,需要输入 2个字节(低字节在前)的周期数,单位为毫秒,允许最大 值为 1000。重试的总时间为 N \* M, N为重试次数,M为重试周期。默认重试周期为 500MS,重试仅 在 TCP 模式下有效。

### 5.19. CMD\_GET\_CMD\_STATUS

该命令用于获取命令执行的状态。CHB95 会输出 1 个字节数据, 此数据为命令执行的状态。命令 执行状态如下:

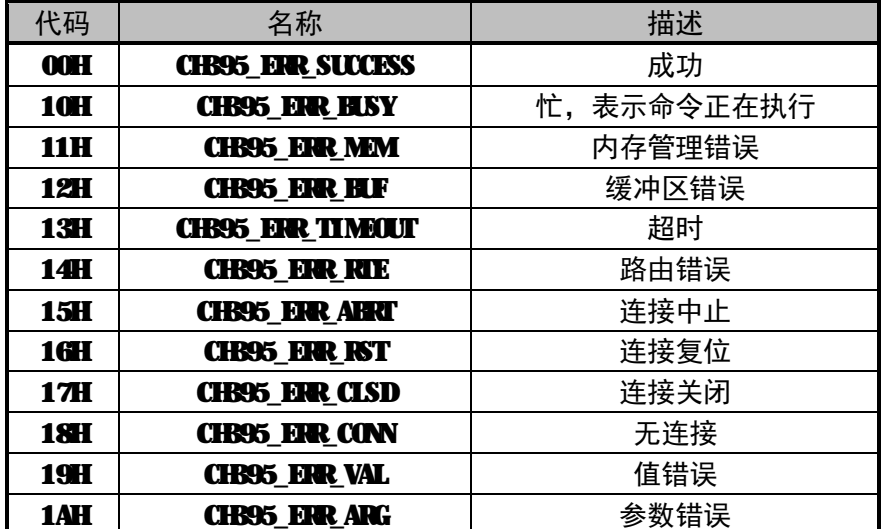

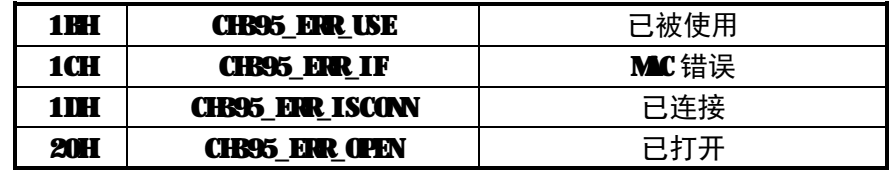

如果单片机收到 CH395\_ERR\_BUSY,表示 CH395 正在执行命令,单片机则应该延时 2 毫秒以上再 次发送 CMD\_GET\_CMD\_STATUS 命令获取状态。

命令码表中阴影部分的命令均需要发送 CMD GET CMD STATUS 来获取执行状态。

## 5.20. CMD GET REMOT IPP SN

该命令用于获取远端的 IP 地址和端口号,需要输入 1 个字节的 Socket 索引值,CHB95 会输出 4 个字节 IP地址, 2个字节(低字节在前)端口号。Socket 工作在 TCP Server 模式且连接建立后, 单 片机可以通过该命令获取远端的 IP 地址及端口号。

#### 5.21. CMD\_CLEAR\_RECV\_BUF\_SN

该命令用于清空 Socket 的接收缓冲区,需要输入1个字节的 Socket 索引值。收到此命令, CHB95 会将此 Socket 的接收长度清零, 接收指针指向缓冲区头部。

#### 5.22. CMD\_GET\_SOCKET\_STATUS\_SN

该命令用于获取 Socket 的状态,需要输入 1 个字节的 Socket 索引值。CHB95 接收到此命令后会 输出 2 个字节的状态码。

第1个状态码为 Socket 的状态码, Socket 的状态码定义如下:

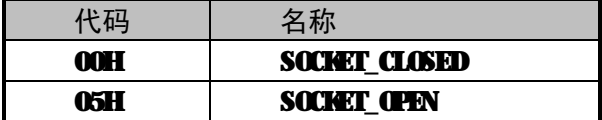

第 2个状态码为 TCP的状态码, 仅在 TCP模式且已经被打开时有意义, TCP状态码定义如下:

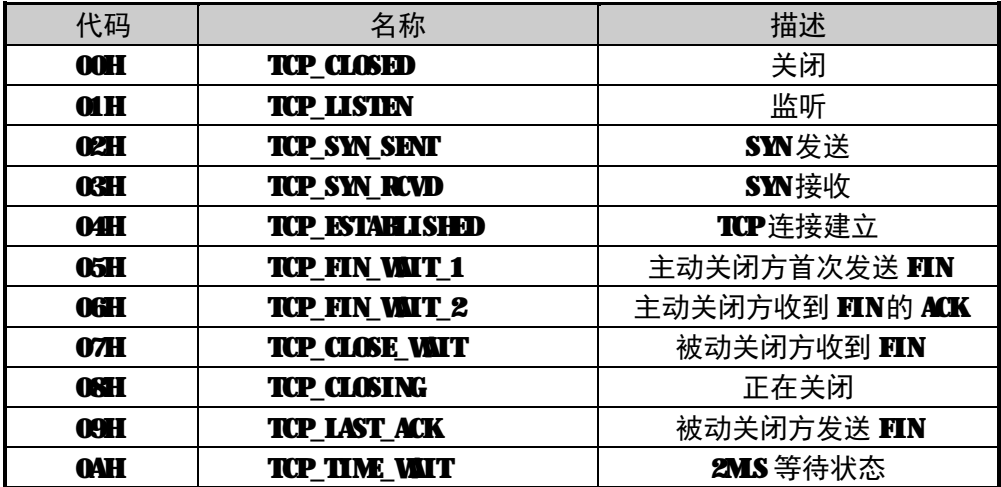

TCP 状态均为 TCP/IP 协议中规定的状态,详细的含义请参考 TCP/IP 协议。

## 5.23. CMD\_GET\_INT\_STATUS\_SN

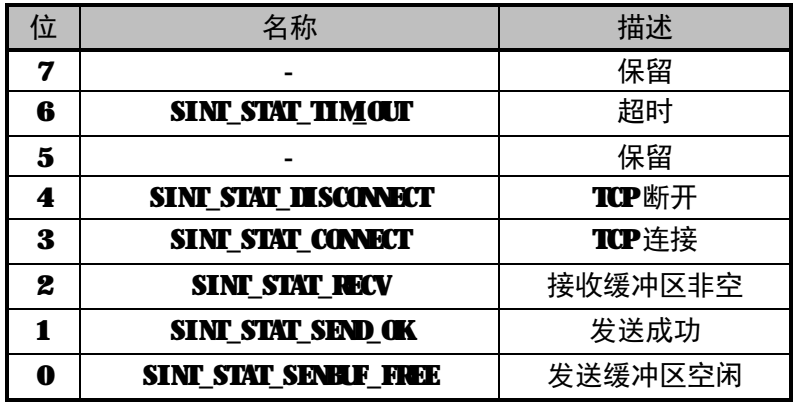

① SINT STAT SENBUF FREE, 发送缓冲区空闲中断, 单片机向 Socket 发送缓冲区写入数据后, CHB95 会将数据快速复制到内部的协议栈或者 MAC 缓冲区中, 以便封装数据, 当数据复制完毕后, 会 产生此中断,单片机可以继续向发送缓冲区写入后续数据。单片机向 Socket 发送缓冲区写入一次数 据后,必须等到产生此中断后才可以写入下一次数据。

② SINT STAT SEND OK, 发送成功中断,产生此中断,表示数据包被成功发送, Solect 每发送 成功一包数据后会产生此中断。单片机向 Socket 缓冲区写入一次数据后,CHB95 可能会封装成若干 个数据包进行发送,所以可能会产生若干次发送成功中断。

③ SINT STAT CONNECT, TCP连接中断, 仅在在 TCP 模式下有效。表明 TCP连接成功,单片机必 须在产生此中断后,才可以进行数据传输。

4 SINT STAT ILSCONECT, TCP连接断开中断, 仅在 TCP 模式下有效, 表明 TCP连接断开。

6 SINT STAT TIMULT. TCP模式下, TCP连接、断开、发送数据等过程中出现超时, 会产生此 中断。IPRAW UP模式下,发送数据失败也会产生此中断。

在产生 SINT\_STAT\_IISCONNECT和 SINT\_STAT\_TIMOUT中断后. 根据 FUN\_PARA\_FLAG\_SOCKET\_CLOSE 位为 1 还是为 0. CH395 会做出不同的动作。 如果 FUN PARA\_FLAG\_SOCKET\_CLOSE 为 0 则当产生上述两 种中断后, CHB95 会主动将 Socket 状态置为关闭状态并将相关缓冲区全部清除。反之则不会对 Socket 状态和相关缓冲区做任何操作,以方便外部单片机在 TCP 断开或者超时后将残留的数据读出,当外部 单片机将数据读出后,必须发送关闭命令将 Socket 关闭。

#### 5.24. CMD\_SET\_IP\_AUDR\_SN

该命令用于设置 Socket 目的 IP地址, 需要输入 1 个字节的 Socket 索引值和 4个字节的目的 IP 地址。在 Socket 工作在 IPRAW UP、TCP Client 模式下, 必须在发送 CMD OPEN SOCKET SN 命令前 之前设置目的IP。

#### 5.25. CMD\_SET\_DES\_PORT\_SN

该命令用于设置 Socket 目的端口,需要输入 1 个字节的 Socket 索引值和 2 个字节的目的端口 (低字节在前)。Socket 工作在 UP、TCP Client 模式下,此值必须设置。

#### 5.26. CMD\_SET\_SOUR\_PORT\_SN

该命令用于设置 Socket 源端口,需要输入 1 个字节的 Socket 索引值和 2 个字节的源端口 (低字 节在前)。如果两个或者多个 Socket 都采用相同的模式,则源端口号不得相同。例如 Socket 0 为 UP 模式,源端口为 600, Socket 1 同样为 UIP 模式,不可以再使用源端口 600, 否则可能会导致打开失 败。

#### 5.27. CMD\_SET\_PROTO\_TYPE\_SN

该命令用于设置 Socket 工作模式,需要输入 1 个字节的 Socket 索引值和 1 个字节的工作模式, 工作模式定义如下:

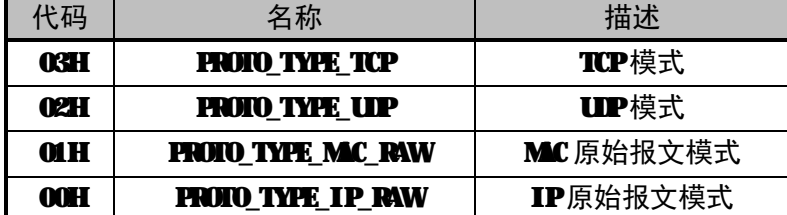

此命令必须在 CMD\_OPEN\_SOCKET\_SN之前执行,详细步骤请参考 8.3 应用参考步骤。

#### 5.28. CMD OPEN SOCKET SN

该命令用于打开 Socket,使用 Socket 的必要步骤,需要输入 1 个字节的 Socket 索引值。在发 送完此命令后,单片机应该发送 GET CMD STATUS 来查询命令执行状态。在 UDP、IPRAW MACRAW模式 下打开 Socket 并返回成功后,即可进行数据传输。在发送此命令前,必须对目的 IP、协议类型、源 端口、目的端口等讲行必要设置,详细步骤请参考 8.3 应用参考步骤。

#### 5.29. CMD\_TCP\_LISTEN\_SN

该命今仅在 TCP模式下有效,使能 Socket 进入监听模式即 TCP Server 模式。需要输入 1 个字节 的 Socket 索引,该命令必须在 OPEN SOCKET SN 之后执行。在发送完此命令后,单片机应该发送 GET CMD STATUS 来查询命今执行的状态。

在 TCP Server 模式下, Socket 会一直检测连接事件,直到连接成功后,会产生 SINT\_STAT\_CONNECT 中断。每个 Socket 只可以建立一个连接。如果再次接收到符合条件的连接事件, Socket 将向试图连 接的远端发送 TCP RESET。

## 5.30. CMD\_TCP\_CONNECT\_SN

该命令仅在 TCP模式下有效,使能 Socket 进入连接模式即 TCP Client 模式,需要输入 1 个字节 的 Socket 索引值。在发送完此命令后,单片机应该发送 GET CMD STATUS 来查询命令执行的状态。

在收到此命令后, Socket 将会发起连接事件, 成功连接后, 会产生 SINT\_STAT\_CONNECT 中断。 如果连接过程中出现异常或者超过一定时间后未连接成功,会产生 SINT STAT\_TIMOUT 中断。 单片机 接收到此中断,如果需要再次连接,需要重新打开 Socket, 并进行 TCP\_CONECT SN。

#### 5.31. CMD\_TCP\_DISNCONNECT\_SN

该命令仅在 TCP模式下有效,断开当前 TCP连接,需要输入 1 个字节的 Socket 索引值,在发送 完此命令后,单片机应该发送 GET\_CMD STATUS 来查询命令执行的状态。当前的 TCP 成功断开后会产 生 SINT\_STAT\_DISCONNECT。

#### 5.32. CMD\_WATE\_SEND\_BUF\_SN

该命令用于向 Socket 的发送缓冲区写入数据, 需要输入 1 个字节的 Socket 索引值, 2 个字节的 长度(低字节在前)和若干字节的数据流。输入数据的长度不得大于发送缓冲区的大小,但是在 MCRAW 模式下,输入的数据的长度最大只能为1514,多余的数据将被丢弃。当外部单片机写完数据后,CHB95 会 根 据 Socket 的 工 作 模 式 进 行 数 据 包 的 封 装 , 然 后 将 其 发 送 。 在 单 片 机 未 收 到

SINT\_STAT\_SENBUF\_FREE 之前, 不得向该 Socket 发送缓冲区再次写入数据。

#### 5.33. CMD\_GET\_RECV\_LEN\_SN

该命令用于获取当前接收缓冲区的有效数据长度,需要输入 1 个字节的 Socket 索引值, CHB95 接收到该命令后输出 2 个字节的长度(低字节在前)。

#### 5.34. CMD\_READ\_RECV\_BUF\_SN

该命令用于从 Socket 接收缓冲区读取数据, 需要输入1个字节的 Socket 索引值, 2个字节的长 度(低字节在前), CHB95 会根据长度值输出若干字节的数据流。实际应用中可以先发送 RECV LEN SN 命令来获取当前缓冲区的实际有效长度。读取的数据长度可以小于缓冲区的实际有效数据长度,未读 取的数据仍然保留在接收缓冲区中,单片机可以通过此命令继续读取。

在 MCRAW模式下,处理方式有所不同,在 MCRAW模式下,接收缓冲区为帧缓冲区,只可以缓 存 1 帧以太网数据,CIB95 在处理完 READ\_RECV\_BUF\_SN 命令后,会将 Socket0 的接收缓冲区全部清 除,所以单片机应一次将缓冲区的有效数据全部读出。

#### 5.35. CMD\_CLOSE\_SOCKET\_SN

该命令用于关闭 Socket, 需要输入 1 个字节的 Socket 索引值。在关闭 Socket 后, Socket 的接 收发送缓冲区被清空,但是配置信息仍然保留,下次使用该 Socket 时只需再次打开 Socket 即可。

在 TCP模式下,关闭 Socket 前 CH395 会自动断开 TCP连接。

#### 5.36. CMD\_SET\_IPRAWPRO\_SN

该命令仅在 IPRAW模式下有效,需要输入 1 个字节的 Socket 索引值,1 个字节的 IP 包协议字段 的协议码。该命今必须在 OPEN SOCKET SN 之前执行。

如果多个 Socket 均采用了 IPRAW模式, 则协议码不得重复使用。例如 Socket 0 和 Socket 1 均 采用了 IPRAW模式, 则两个 Socket 的协议码不得相同, 否则可能会导致打开 Socket 时失败。

IPRAW数据处理优先级高于 UP和 TCP, 所以协议码也必须不得与其他 Socket 相同。例如 Socket O采用 IPRAW模式,协议码为 17 (UP 协议)。Socket 1 采用了 UP模式。这可能会导致 Socket 1 的 数据被 Socket 0 接收到。

#### 5.37. CMD\_PING\_ENABLE

该命令用于开启或者关闭 PING,需要输入 1 个字节的标志码,标志码为 1 表示开启 PING, 为 0 则表示关闭 PING。

#### 5.38. CMD\_GET\_MAC\_ADDR

该命令用于获取 MAC 地址,接收到该命令后,CHB95 会输出 6 个字节的 MAC 地址。

#### 5.39. CMD\_DHCP\_ENABLE

该命令用于启动或者停止 IHLP,需要输入 1 个字节的标志码,如果标志码为 1 则表示启动 IHLP, 如果为 0 表示关闭 DHCP,在启动 DHCP之前必须先要对 CHR95 初始化。

在启动 DHCP后, CH395将会向网络上广播 DHCPLISCOVER报文, 用于发现 DHCPServer, 找到 DHCP Server 后申请地址以及其他配置参数,然后产生 GINT\_STAT\_DHCP中断。产生此中断后,单片机可以 发送命令 GET\_DHCP\_STATUS 来获取 DHCP 的状态。如果状态为 0,表示成功,则单片机可以发送命令 GET IP INF 来获取 IP、MASK 等信息。如果状态为 1, 则表示错误, 一般是超时导致的, 例如没有发

#### 现 DHCP Server。

THCP在启动后,一直处于工作状态,除非接收到单片机的关闭 THCP的命令。在此过程中,如果 DHCP Server 重新给 CH395 分配了一个配置,且此配置和原来不相同,CH395 仍然会产生中断。

产生超时中断后,假如没有发现 DHLP Server, CH395 仍然会继续发送 DHLPHISCOVER报文, 间隔 时间约为16秒。

此命令大约需要 20MS 执行时间,单片机可以发送 GET\_CMD\_STATUS 来查询是否执行完毕和执行状 态

#### 5.40. CMD\_GET\_DHCP\_STATUS

该命令用于获取 DHCP的状态,一般在单片机接收到中断后,发生此命今获取 DHCP的执行状态, CH395 收到此命令后,将 DHCP状态码输出,状态码有 2 个分别为 0 和 1,其含义如下:

如果状态为 0 表示成功, 则单片机可以发送命令 GET IP INF 来获取 IP, MASK 等信息。

如果状态为1 则表示错误,一般是超时导致的,例如没有发现 DHCP Server。

#### 5.41. CMD\_GET\_IP\_INF

该命令用于获取 IP、GatewayIP、MASK、INS 等信息,收到此命令后,CHB95 会依次输出 20 个字 节的数据,分别为: 4字节 IP地址、4字节网关 IP、4字节子网掩码、4字节 INS1(主 INS)、4字节 DNS2(次 DNS)。

在 DHCP或者 PPPPOE 成功后,可以发送此命令来获取当前 CHB95 的信息。 如果在 DHCP或者 PPPOE 中某些配置没获取到则该配置为 0,例如在局域网络 IHCP时并不一定会分配 INS,发送该命令获取配 置信息时 DNS1, DNS2 全为 0。

#### 5.42. CMD\_PPPOE\_SET\_USER\_NAME

该命今用于设置 PPPOE用户名,用户名必须是 ASCII 码目最大长度不得大于 31 个字节。

#### 5.43. CMD\_PPPOE\_SET\_PASSWORD

该命令用于设置 PPPOE用密码,密码必须是 ASCII 码且最大长度不得大于 31 个字节。

#### 5.44. CMD\_PPPOE\_ENABLE

该命令用于启动或者停止 PPPOE, 需要输入 1 个字节的标志码,如果标志为 1 则表示启动 PPPOE, 如果为 0 表示关闭 PPPOE,在启动 PPPOE 之前必须要将 CHB95 初始化且设置正确的 PPPOE 用户名和密 码。

CHB95 内部 PPPOE协议栈支持 PAP和 CHAP两种认证,和 PPPOE Server 协商自动选择其中一种认 证方式。

PPPOE 成功或者失败都会产生 GINT STAT PPPOE 中断,单片机接收到此中断后,可以发送命令 GET\_PPPOE\_STATUS 来获取 PPPOE状态,其返回的状态码参考 5.44 章节。如果 PPPOE 的状态为成功, 则单片机可以发送命令 GET\_IP\_INF 来获取 IP, MASK等信息。

此命令大约需要 20MS 执行时间, 单片机可以发送 GET CMD STATUS 来查询是否执行完毕和执行状 态。

#### 5.45. CMD\_GET\_PPPOE\_STATUS

此命令用于获取 PPPOE 的状态,一般单片机在接收到 GINT\_STAT\_PPPOE 中断后可以发送该命令来 获取 **PPPOE** 的执行状态, 状态码如下:

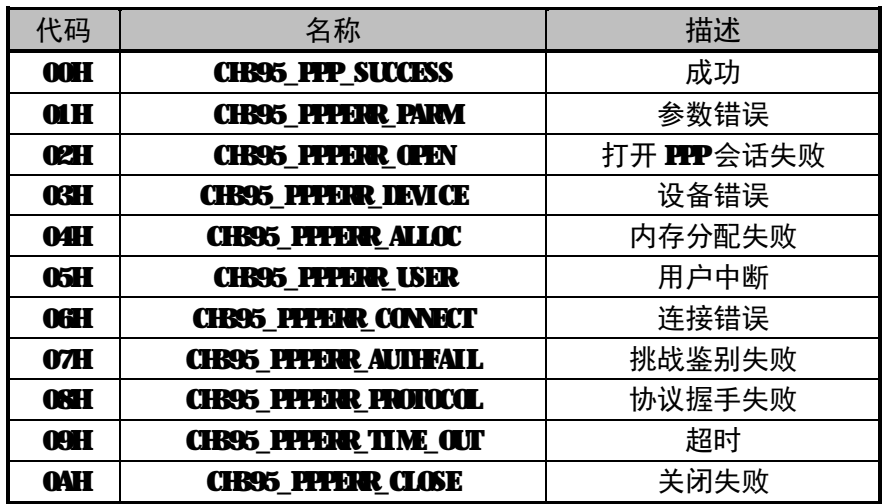

#### 5.46. CMD\_SET\_TCP\_MSS

该命令用于设置 TCP MS, 需要输入 2 字节的 TCP MS 值, 最大值为 1460, 最小值为 60。应该 在初始化 CHB95 之前设置此值, 初始化之后不允许设置。

## 5.47. CMD\_SET\_TTL

该命令用于设置 Socket 的 TIL, 需要输入1字节的 Socket 索引和1字节的 TIL 值。应该在打开 Socket 之后进行设置, 最大值为 128。

#### 5.48. CMD\_SET\_RECV\_BUF

该命令用于设置 Socket 的接收缓冲区, 需要输入 3 字节数据, 第一个字节为 Socket 索引, 第 二个字节为缓冲区的起始块,第三个字节为块数。

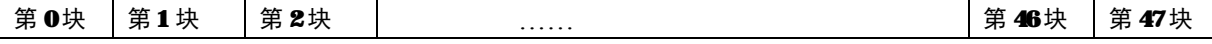

CH395 内部缓冲区结构如上图,一共由 48 个块组成,每个块的长度为 512 字节。单片机机可以 自由分配每个 Socket 接收缓冲区的大小。CHB95 初始化完成后对缓冲区的分配如下:

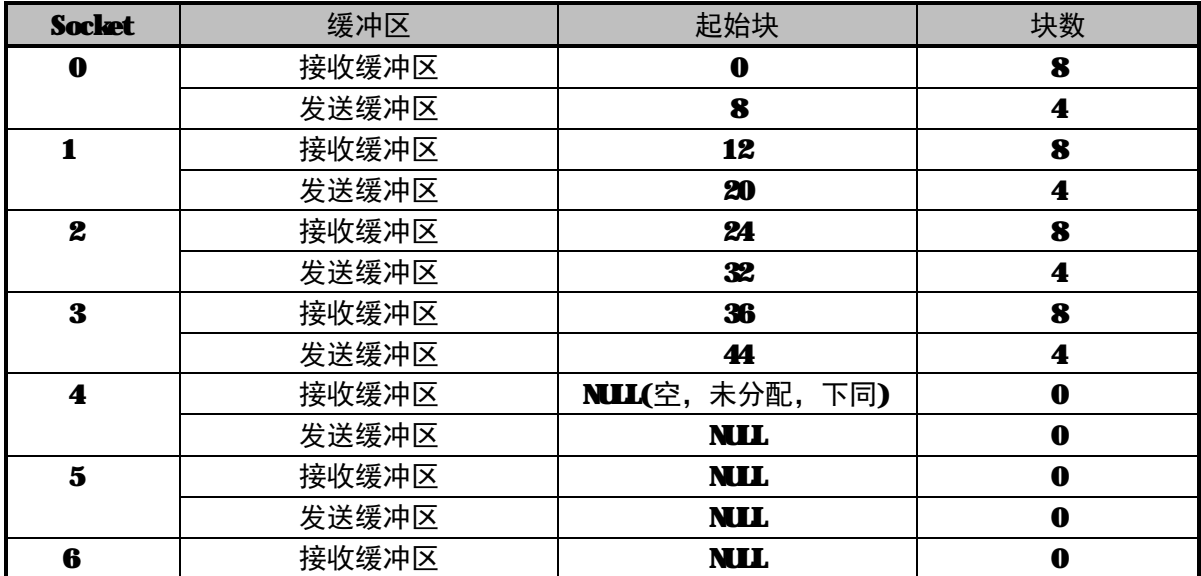

 $C$ H395  $\mp$  H<sub>3</sub> $($   $)$  18

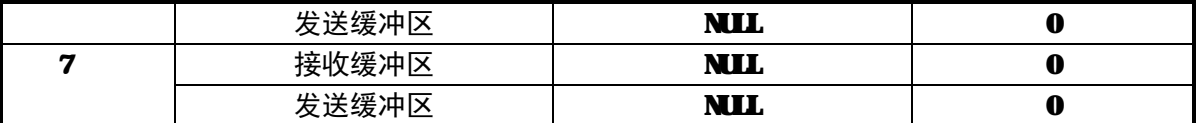

由上表可以看出, CHR95 初始化完成后, 将所有的缓冲区分配给 Socket0 - 3, 接收缓冲区为 8 块 (4KB), 发送缓冲区为 4 块 (20KB)。如果单片机需要用到的 Socket 个数大于 4, 需要重新对缓冲 区进行分配。

#### 5.49. CMD\_SET\_SEND\_BUF

该命令用于设置 Socket 的发送缓冲区, 需要输入 3字节数据, 第1个字节为 Socket 索引, 第 2 个字节为缓冲区的起始块,第 3 个字节为块数。

关于缓冲区的定义和分配请参考 5.47章节。

#### 5.50. CMD\_EEPROM\_ERASE

该命令用于擦除 EEPROM, CH395 芯片自带 4KB的 EEPROM, 擦除后数据全部为 OXFF。在对 EEPROM 写操作前必须保证目的区域的数据全部为 OXFF。

#### 5.51. CMD\_EEPROM\_WRITE

该命令用于写 DEURIOM 需要输入 2个字节的地址、1 个字节的长度和若干字节的数据流,字节流 的长度不得大于64字节。

#### 5.52. CMD\_EEPROM\_READ

该命令用于读 EEPROM, 需要输入 2个字节的地址和 1 个字节的长度, CHB95 根据长度输出若干字 节的数据流,长度值不得大于 64 字节。外部单片机在发送完长度后,应该等待 1MS 再读取数据。

#### 5.53. CMD\_READ\_GPIO\_REG

该命令用于读 GPIO 寄存器, 需要输入 1 个字节的寄存器地址, CHB95 输出 1 个字节的寄存器值。 所有的寄存器都是 8位, bit0-7分别对应 GPIO 0-7, 其地址及含义入下表:

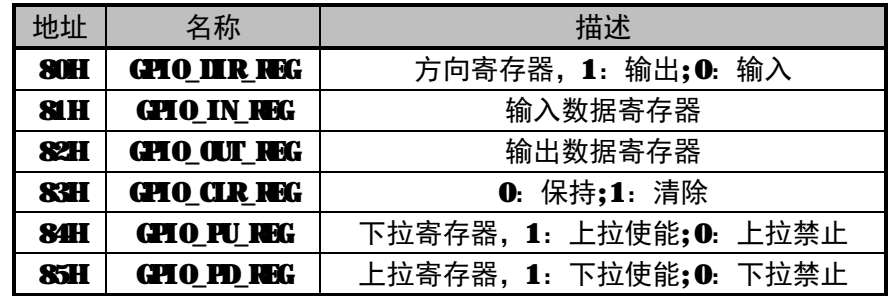

CH395 有 8路 GHO, GHOS 默认为输出, 在 CH395 初始化成功后, 输出低电平, 其余 GHO 默认 为输入状态。

#### 5.54. CMD\_WRITE\_GPIO\_REG

该命令用于写 G210寄存器,需要输入 1 个字节的寄存器地址和 1 个字节的的寄存器值。

#### 5.55. CMD\_SET\_FUN\_PARA

该命令用于设置功能参数,需要输入4字节的参数,参数各位表示的含义如下:

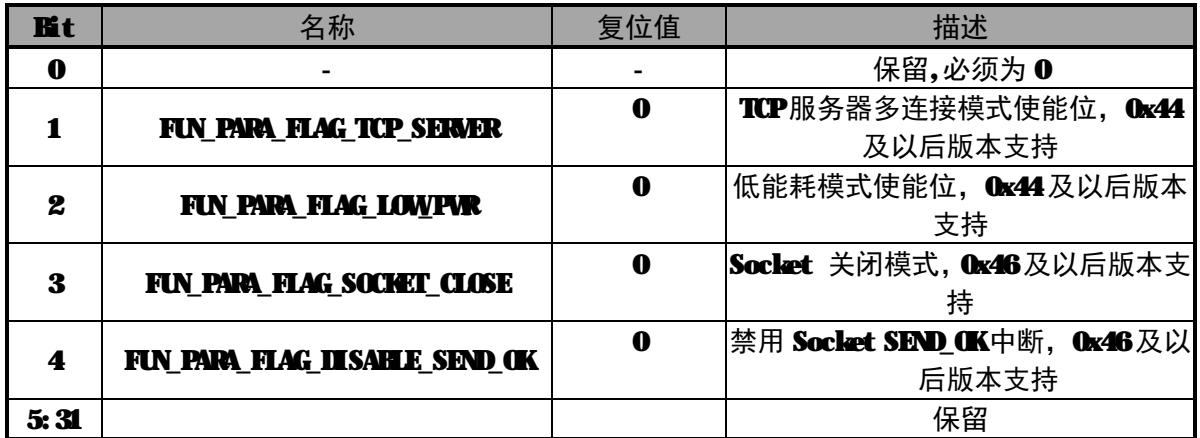

FUN PARA FLAG TCP SERVER: TCP 服务器多连接模式, 此位为 1, TCP 服务器可以连接多个客户 端, 使用方法请参考 8.3.6, 全局配置, 对所有的 Socket 有效。

FUN PARA FLAG LOWPVR: 低能耗模式, 此位为 1, CH895 进入低能耗模式。CH895 工作模式分为 标准模式和低能耗模式,低能耗模式的工作电流比标准模式约少 50MA,适用于对功耗要求较高的场 合。

FUN PARA\_FLAG\_SOCKET\_CLOSE: 本参数主要用于 TCP, 此位为 0表示在产生 SINT\_STAT\_IISCONNECT 或者 SINT\_STAT\_TIM\_OUT 中断后, CHB95 会主动关闭 Socket。此位为 1 表示在产生上述两个中断后由 外部单片机来关闭 Socket。关闭 Socket 就意味着 CH395 会将此 Socket 内部缓冲区和一些相关变量 清除,在某些应用中,如果 CHB95 内部自行关闭 Socket 可能会导致残留是数据被强行清除,这种情 况下可以由单片机可以将数据读出来,然后再关闭 Socket。

FUN PARA\_FLAG\_DISABLE\_SEND\_OK: 禁用 SINT\_STAT\_SEND\_OK中断。此位为 1, CH395 则不在产生 SINT STAT SEND OK中断。

注意, CMD SET FUN PARA 命令必须在初始化之前设置, 且一旦初始化完毕后, 不可以再随意设 置。另外需要注意参数适用的版本号。

#### 5.56. CMD\_SET\_KEEP\_LIVE\_IDLE

该命令用于设置 KeenLive 空闲时间, 需要输入 4字节的时间值, 单位为毫秒。该命令仅用于 TCP 连接。KeepLive 空闲时间是指 TCP连接无数据收发后至发送 KeepLive 数据包的时间。默认值为 20000。

#### 5.57. CMD\_SET\_KEEP\_LIVE\_INTVL

该命令用于设置 KeepLive 超时时间, 需要输入 4字节的时间值, 单位为毫秒。该命令仅用于 TCP 连接。KeepLive 超时时间是指 KeepLive 数据包发送后等待应答的时间。默认值为15000。

#### 5.58. CMD\_SET\_KEEP\_LIVE\_CNT

该命令用于设置 KeepLive 超时次数, 需要输入 1 字节的超时次数。该命令仅用于 TCP 连接。 KeepLive 超时次数是指允许 KeepLive 数据包连续无应答的最大次数。默认值为 9。

假设 KeepLive 空闲时间为 IDLE, 超时时间为 INIVL, 超时次数为 CNT。

如果 Socket 连接启动了 KeepLive 功能, 则当 TCP连接空闲 (无数据收发) IDLE 毫秒时, Socket 会启动发送 KeenLive 包,如果远端在 INTVL 毫秒内应答 ACK 则认为该连接正常。否则 Socket 在 INTVL 毫秒后认为超时,再次启动发送 KeepLive 包,如果 CNT次内都没有收到 ACK包,则认为当前连接断

开,会产生 SINT STAT TIMOUT或 SINT STAT\_IISCONNECT 中断。 如果需要配置 IDLE, INIVL, CNT 三个变量, 需要注意 IDLE必须大于 INIVL, 且均为 500 的倍数。

#### 5.59. CMD\_SET\_KEEP\_LIVE\_SN

该命令用于开启或者关闭 Socket 的 KeepLive 功能, 需要输入 1 字节的 Socket 索引和 1 字节的 配置值,配置值为 0 表示关闭 Socket 的 KeepLive 功能, 1 为开启。默认为关闭。

当 Socket 为 TCP 客户端时, 创建 Socket 后使用此命令打开 KeepLive 功能。

当 Socket 为 TCP服务器时, 在产生 SINT\_STAT\_CONNECT 后使用此命令打开 KeepLive 功能。

## 6、功能说明

### 6.1. 单片机通讯接口

CHB95 与单片机之间支持三种通讯接口: 8 位并行接口、SPI 同步串行接口、异步串口。在芯片 上电复位时, CH895 将采样 SEL 和 TXD 引脚的状态, 根据这 2 个引脚状态的组合选择通讯接口, 参考 下表(表中 X代表不关心此位, O代表低电平, 1代表高电平或者悬空)。

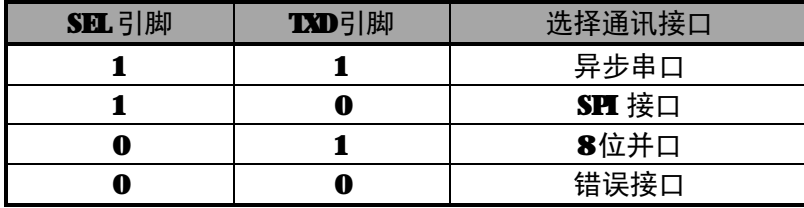

CH395 芯片 INT#引脚输出的中断请求默认是低电平有效,可以连接到单片机的中断输入引脚或普 通输入引脚,单片机可以使用中断方式或查询方式获知 CHB95 的中断请求。

### 6.2. 并行接口

并口信号线包括:86位双向数据总线 D7~D0、读选通输入引脚 RD#、写选通输入引脚 VR#、片选 输入引脚 PCS#以及地址输入引脚 A0。CHB95 芯片的 PCS#由地址译码电路驱动, 用于当单片机具有多 个外围器件时进行设备选择。通过被动并行接口,CHB95 芯片可以很方便地挂接到各种 8位单片机、 DSP、MCU的系统总线上,并且可以与多个外围器件共存。

对于类似 Intel 并口时序的单片机, CHB95 芯片的 RD#引脚和 VR#引脚可以分别连接到单片机的 读选通输出引脚和写选通输出引脚。对于类似 Motorola并口时序的单片机, CHB95 芯片的 RD#引脚应 该接低电平, 并且 WR#引脚连接到单片机的读写方向输出引脚 R/-W

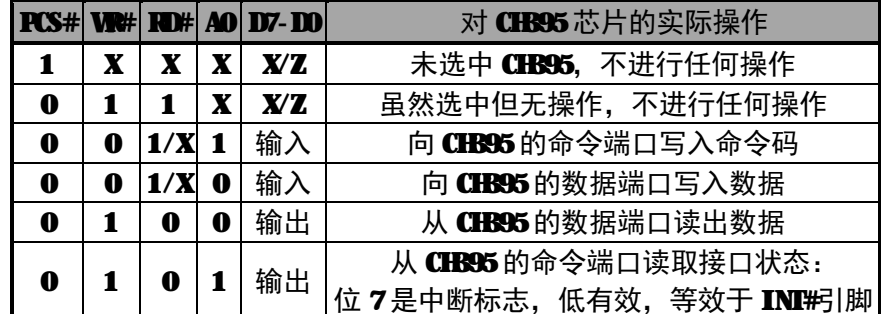

下表为并口 I/O操作的真值表(表中 X代表不关心此位, Z 代表 CH895 三态禁止)。

CH395 芯片占用两个地址位,当 A0 引脚为高电平时选择命令端口,可以写入新的命令,或者读 出接口状态;当 A0 引脚为低电平时选择数据端口,可以读写数据。

单片机通过 8位并口对 CHR65 芯片进行读写,所有操作都是由一个命令码、若干个输入数据和若 干个输出数据组成,部分命令不需要输入数据,部分命令没有输出数据。命令操作步骤如下:

① 单片机在 A0=1 时向命令端口写入命令代码;

② 如果该命令具有输入数据,那么在 A0=0时依次写入输入数据,每次一个字节;

③ 如果该命令具有输出数据, 那么在 AD=0 时依次读取输出数据, 每次一个字节;

④ 命令完成,有些命令在执行完成后会需要查询执行,单片机可以暂停或者转到①继续执行下 一个命令。

## 6.3. SPI 串行接口

SPI 同步串行接口信号线包括:SPI 片选输入引脚 SCS、串行时钟输入引脚 SCK、串行数据输入引 脚 SII、串行数据输出引脚 SDO。通过 SPI 串行接口, CHB95 可以用较少的连线挂接到各种单片机、 DSP、MCU的 SPI 串行总线上,或者讲行较远距离的点对点连接。

CH395 芯片的 SCS 引脚由单片机的 SPI 片选输出引脚或者普通输出引脚驱动, SCK引脚由单片机 的 SPI 时钟输出引脚 SCK驱动, SDI 引脚由单片机的 SPI 数据输出引脚 SDO或 MOSI 驱动, SDO 引脚则 连接到单片机的 SPI 数据输入引脚 SII 或 MISO。对于硬件 SPI 接口,建议 SPI 设置是 CPOL=CPHA=0 或者 CPOL=CPHA=1, 并且数据位顺序是高位在前 MB first。CHR95 的 SPI 接口也支持单片机用普通 I/0引脚模拟 SPI 接口进行通讯。

CH395 的 SPI 接口支持 SPI 模式 0和 SPI 模式 3, CH395 总是从 SPI 时钟 SCK的上升沿输入数据, 并在允许输出时从 SCK的下降沿输出数据,数据位顺序是高位在前, 计满 8位为一个字节。

SPI 的操作步骤是:

① 单片机产生 CH395 芯片的 SPI 片选,低电平有效;

② 单片机按 SPI 输出方式发出一个字节的数据, CH395 总是将 SPI 片选 SCS 有效后收到的首个 字节当做命令码,后续字节当做数据;

3 单片机延时 TSC 时间(约1.5uS)等待 CHB95 的 SPI 接口空闲;

④ 如果是写操作,单片机向 CH895 发出一个字节的待写数据,等待 SPI 接口空闲后,单片机继 续发出若干个字节的待写数据, CHB95 依次接收, 直到单片机禁止 SPI 片选;

⑤ 如果是读操作,单片机从 CHB95 接收一个字节的数据,等待 SPI 接口空闲后,单片机继续从 CH395 接收若干个字节的数据,直到单片机禁止 SPI 片选;

⑥ 单片机禁止 CH395 芯片的 SPI 片选,以结束当前 SPI 操作。

下图是 SPI 接口的逻辑时序图, 前一个是发出命令 12HH并写入数据 34H, 后一个是发出命令 25HH 并读出数据 78H

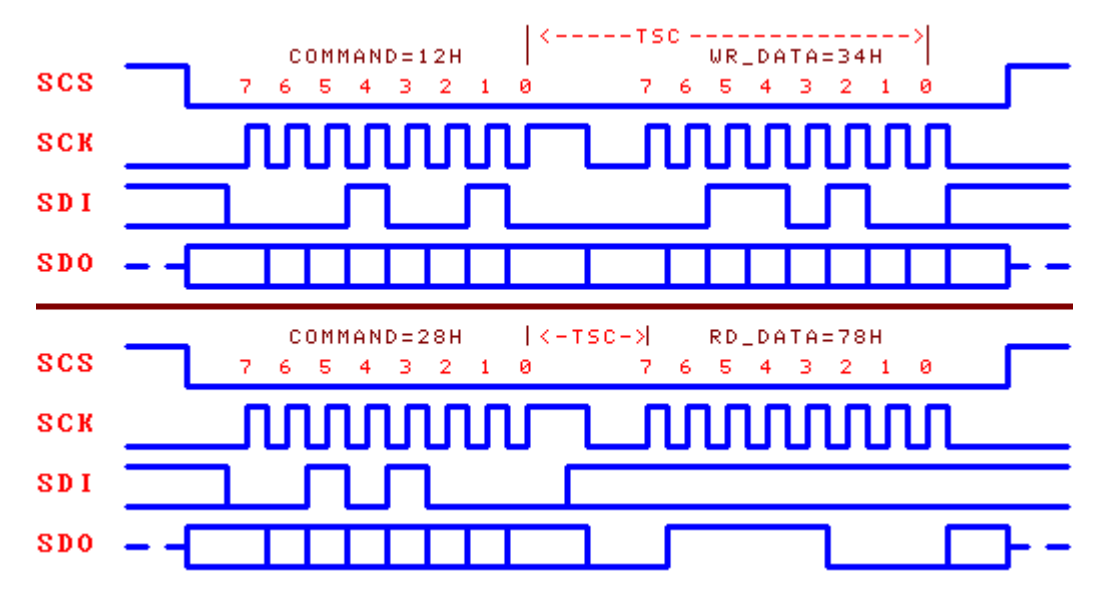

## 6.4. 异步串口

异步串口信号线包括:串行数据输入引脚 RKD 和串行数据输出引脚 TXD。通过串行接口, CHB95 可以用最少的连线与单片机、DSP、MCU进行较远距离的点对点连接。

CH395 芯片的 RXD和 TXD可以分别连接到单片机的串行数据输出引脚和串行数据输入引脚。

CH395 的串行数据格式是标准的字节传输模式,包括 1 个起始位、8 个数据位、1 个停止位。

CHB95 既支持硬件设定默认的串行通讯波特率,也支持单片机随时通过 CMD SET\_BAUDRATE 命令 选择合适的通讯波特率。每次上电复位后,CHB95 默认的串行通讯波特率由 SDO、SDI、SCK三个引脚 的电平组合设定,参考下表(表中 0 代表低电平,1 代表高电平或者悬空)。

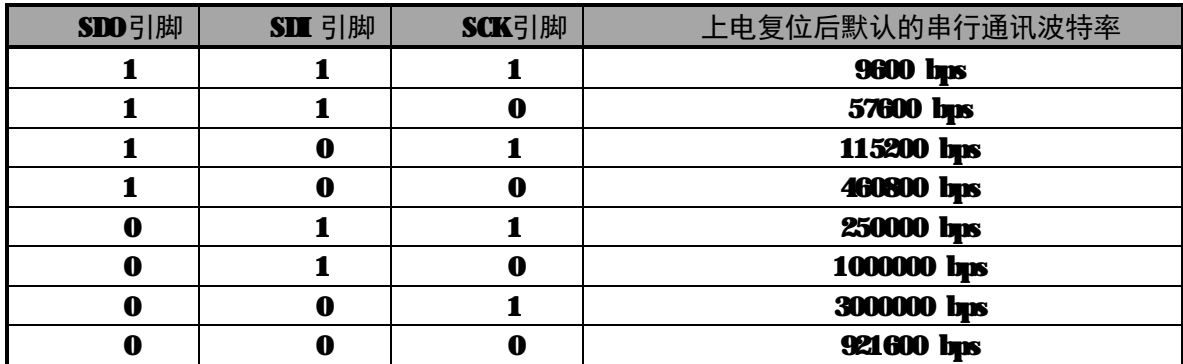

为了区分命今码和数据, CHRA5 要求单片机先通过串口发送两个同步码字节(57H和 ABH),然后 再发送命今码,接着是发送数据或者接收数据。CHB95 会检查上述两个同步码字节之间、同步码与命 令码之间的间隔时间,如果间隔时间大于串口输入超时时间 SER CMD TIMEOUT (约 40mS), 那么 CHB95 将丢弃该同步码及命令包。串口命令操作步骤如下:

- ① 单片机通过串口向 CHB95 发出第一同步码 57H;
- ② 单片机向 CHB95 发出第二同步码 OABH;
- ③ 单片机向 CHB95 发出命令码;
- ④ 如果该命令具有输入数据,那么依次向 CHB95 发出输入数据,每次一个字节;
- 6 如果该命令具有输出数据, 那么依次从 CHB95 接收输出数据, 每次一个字节;

⑥ 命今完成,有些命令在执行完成后会产生中断通知并通过串口直接发出中断状态码,单片机 可以暂停或者转到①继续执行下一个命令。

#### 6.5. 其它硬件

CHB95 芯片内部集成了 10/100M以太网 MC 和 PHY、CRC 数据校验、被动并行接口、SPI-Slave 控 制器、异步串口、SRAM、高速 MCU、固件程序、晶体振荡器和 PLL 倍频器、电源上电复位电路等。

CH395 芯片的 DLING时 脚用于以太网状态连接与通讯指示, 可以外接串了限流电阻的发光二级管 LED, 用于指示连接和通讯状态。

CH395 芯片的 RXP, RXN, TXP 和 TXN 为以太网的信号线。CH395 的 PHY 支持 MDI/MDIX 线路自动 转换,但是仅在自动协商模式下有效。

CHB95 芯片内置了电源上电复位电路,一般情况下,不需要外部提供复位。 ISTI 引脚用于从外部 输入异步复位信号; 当 RSTI 引脚为低电平时, CHB95 芯片被复位; 当 RSTI 引脚恢复为高电平后, CHB95 会继续延时复位 35m6 左右,然后进入正常工作状态。为了在电源上电期间可靠复位并且减少外部干 扰,可以在 RSTI 引脚与地之间跨接一个容量为 0.1uF左右的电容。

CH395 芯片的 RST 引脚是高电平有效的复位状态输出引脚,可以用于向外部单片机提供上电复位 信号。当 CHB95 电源上电复位或者被外部强制复位以及复位延时期间, RST 引脚输出高电平; CHB95 复位完成并且通讯接口初始化完成后, KT引脚恢复到低电平。

CH395 芯片正常工作时需要外部为其提供 30MHz 的时钟信号。CH395 芯片内置了晶体振荡器和振 荡电容,一般情况下,时钟信号由 CHB95 内置的振荡器通过晶体稳频振荡产生,外围电路只需要在 XI 和 XO 引脚之间连接一个标称频率为 30MHz 的晶体。

## 7、参数

7.1. 绝对最大值(临界或者超过绝对最大值将可能导致芯片工作不正常甚至损坏)

| 名称               | 参数说明                  |                                         | 最小值    | 最大值              | 单位 |
|------------------|-----------------------|-----------------------------------------|--------|------------------|----|
| TA               | 工作时的环境温度              | <b>VCC33=3. 3V</b><br><b>VCC18-1.8V</b> | - 40   | 85               | °С |
| TS               | 储存时的环境温度              |                                         | - 55   | 125              | °С |
| <b>VCC33</b>     | 电源电压 (WC33接电源, GND接地) |                                         | $-0.4$ | 4.2              | V  |
| VCC18            | 电源电压 (WC18接电源, GND接地) |                                         | $-0.4$ | 2.3              | V  |
| VI <sub>0</sub>  | 输入或者输出引脚上的电压          |                                         | $-0.4$ | <b>VCC33+0.4</b> | V  |
| VI <sub>05</sub> | 支持 5V 耐压的输入或者输出引脚上的电压 |                                         | $-0.4$ | 5.4              | V  |

7.2. 电气参数(测试条件: TA=25℃, VCC33=3.3V、VCC18=1.8V)

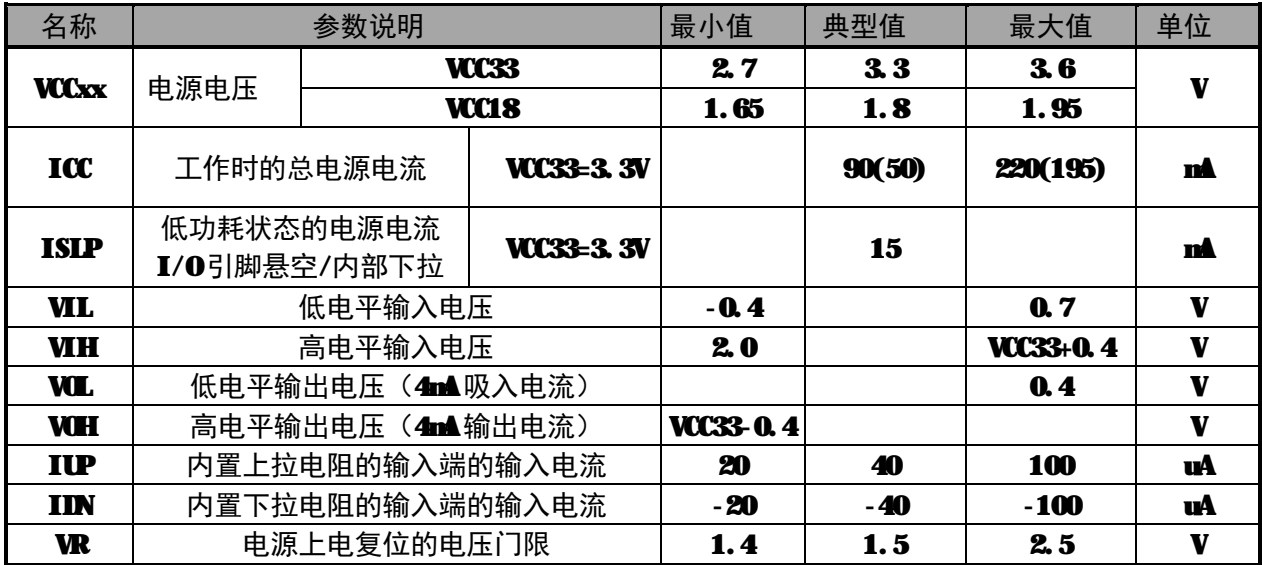

注:括号内的参数为低能耗模式。

7.3. 时序参数 (测试条件: TA=25℃, VCC33=3.3V、VCC18=1.8V, 参考附图)

| 名称          | 参数说明                    | 最小值        | 典型值         | 最大值    | 单位         |
|-------------|-------------------------|------------|-------------|--------|------------|
| FCLK        | XI 引脚的输入时钟的频率           | 29.995     | 30,00       | 30,005 | <b>NIE</b> |
| TPR         | 内部电源上电的复位时间             | 15         | 50          | 60     | ıß         |
| R           | 外部复位输入的有效信号宽度           | 100        |             |        | ıß         |
| TRD         | 外部复位输入后的复位延时            | 15         | 50          | 60     | ıß         |
| <b>TVAK</b> | 从低功耗状态退出的唤醒时间           | 3          | 7           | 15     | ıß         |
| TEL         | CM NESET_ALL 命令的执行时间    | 10         | 50          | 60     | ıß         |
| TE2         | CM INT_CHB95 命令的执行时间    | <b>300</b> | 350         | 400    | ıß         |
| TE3         | 需要获取状态的命令的执行时间          |            | 1           | 5      | ıß         |
| TF4         | CM SET BALLINTE 命令的执行时间 | 200        | <b>1000</b> | 2000   | uß         |
| <b>TEO</b>  | 其余命令的执行时间               |            | 0.8         | 1.5    | uß         |
| <b>TSX</b>  | 命令码与命令码之间的间隔时间          | 1.5        |             |        | uß         |
| <b>TSC</b>  | 命令码与数据之间的间隔时间           | 0.6        |             |        | uß         |

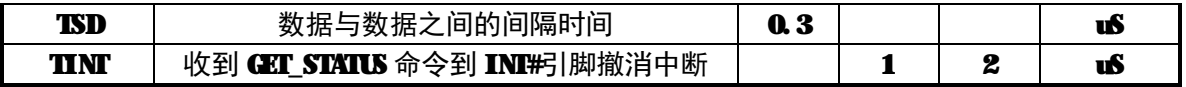

7.4. 并口时序参数(测试条件: TA=25℃, VCC33=3.3V、VCC18=1.8V, 参考附图)

(低能耗模式下,表中所有的参数乘以 2)

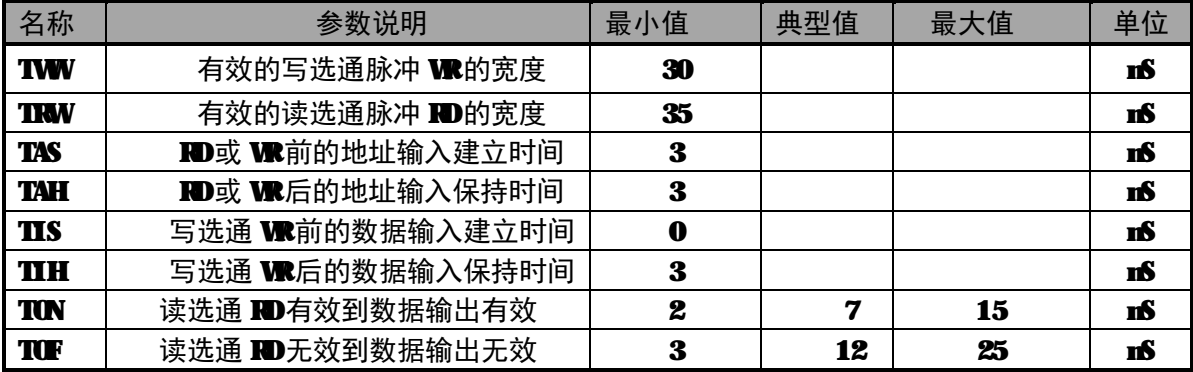

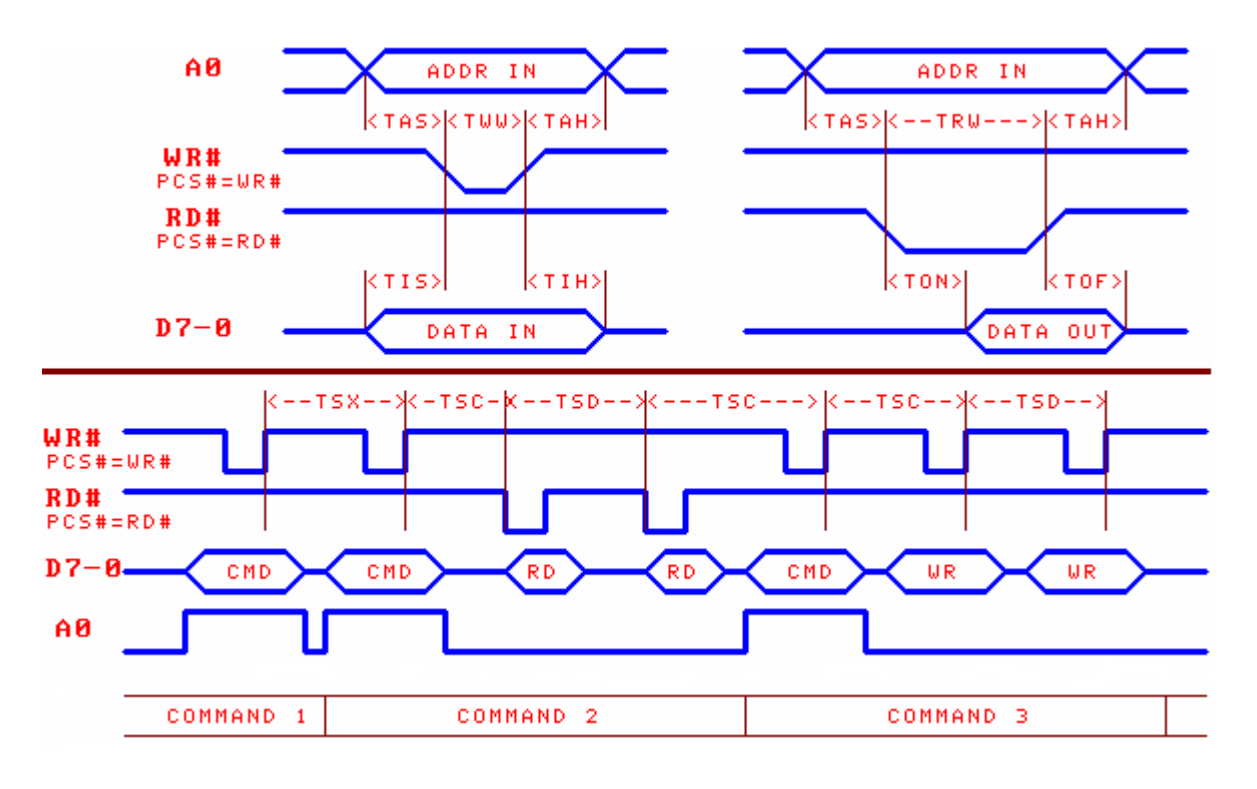

## 7.5. SPI 时序参数 (测试条件: TA=25℃, VCC33=3.3V、VCC18=1.8V, 参考附图)

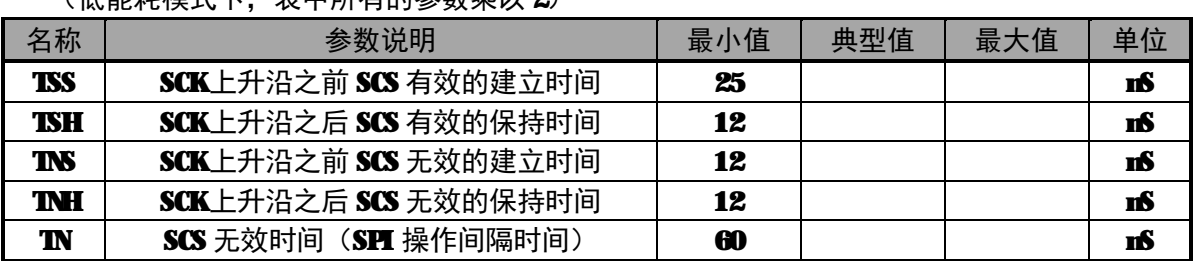

(低能耗横式下, 韦中昕有的参数乖!) 2)

<sup>(</sup>RD 是指 RD#信号有效并且 PCS#信号有效, RD#=PCS#=0 执行读操作)

<sup>(</sup>WR 是指 WR#信号有效并且 PCS#信号有效,WR#=PCS#=0 执行写操作)

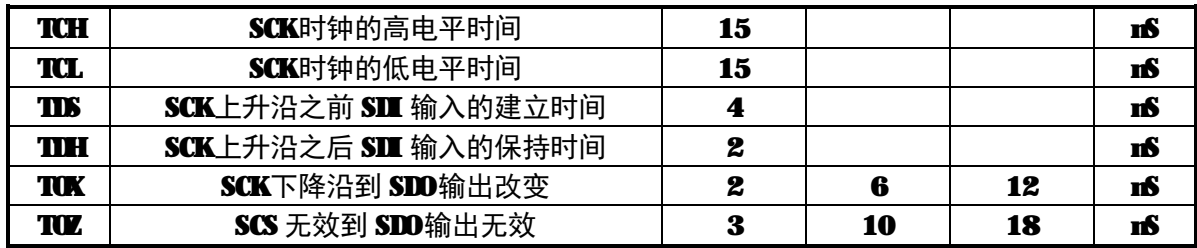

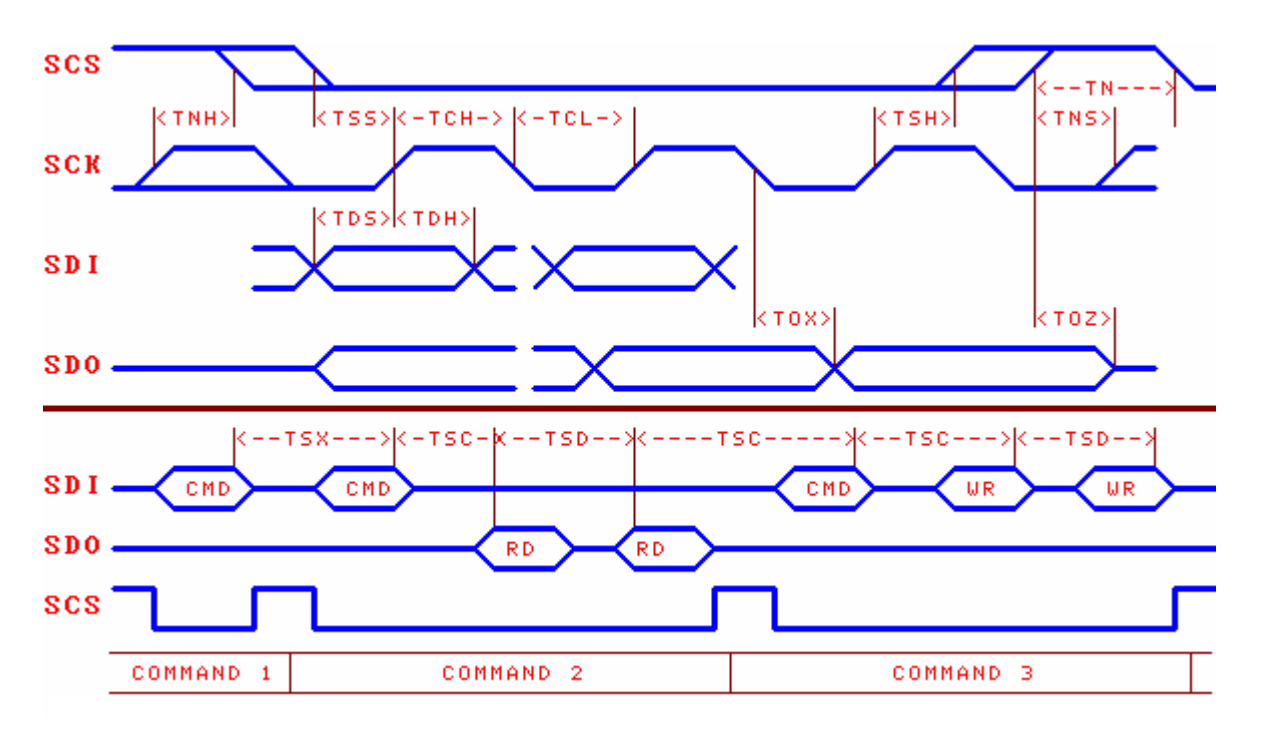

## 8、应用

## 8.1. 硬件电路设计

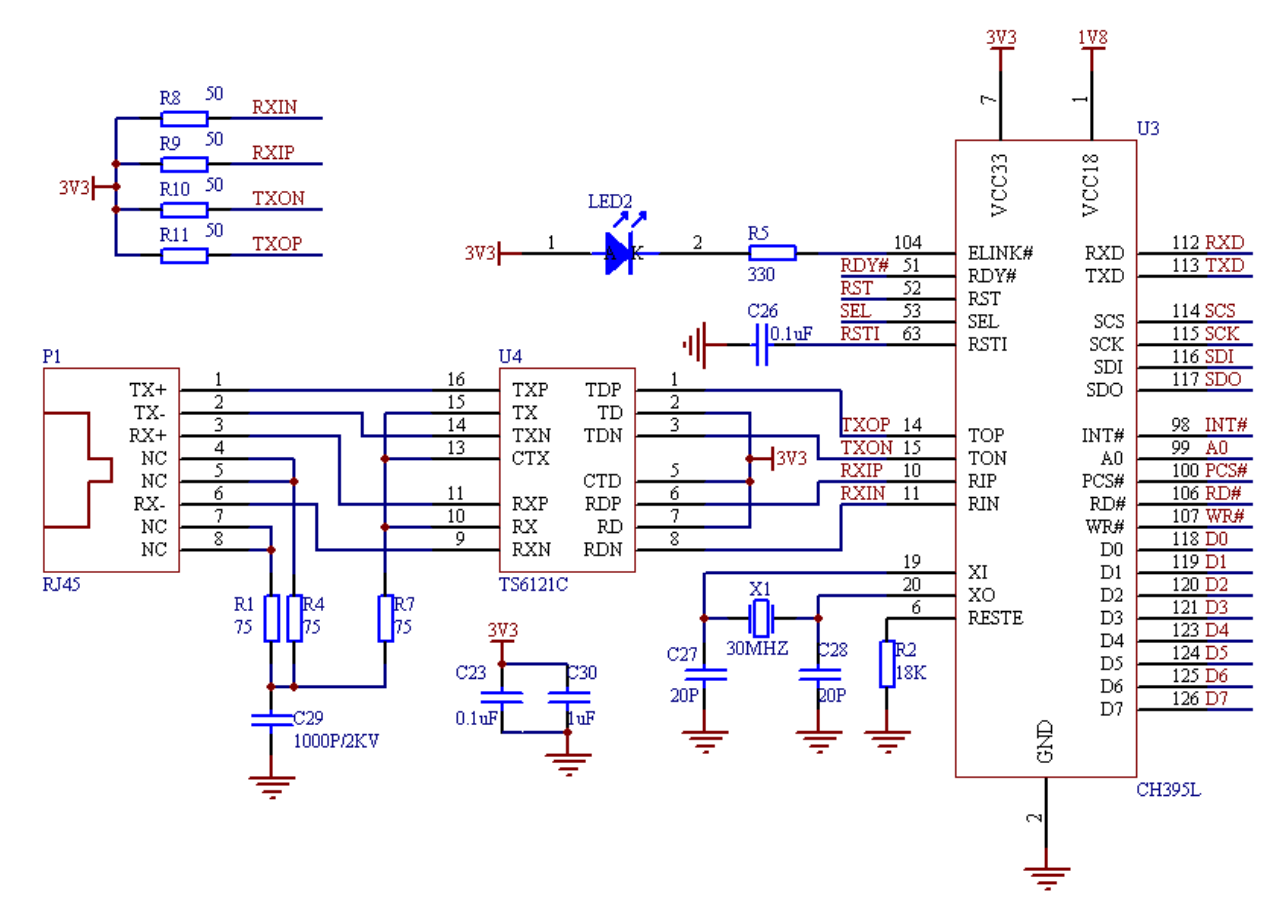

如果需要将 CHB95 配置为 8位并口通讯方式 PARALLEL, 那么 SEL 引脚应该接 GND, TXD引脚悬空。 该接口与外围单片机通讯使用的引脚有 AO、PCS#、RD#、WP#、DD-D7、INT#(可选)、KSTI(可选)。

如果需要将 CHB95 配置为 SPI 串行通讯方式 SPI, 那么 TXD 引脚应该接 GND, SEL 引脚悬空。该 接口与外围单片机通讯使用的引脚有 SCS、SCK、SDO、SDI、INT#、RSTI(可选)。

如果需要将 CHRA5 配置为异步串口诵讯方式 UART/SERIAL,那么 SEL 引脚和 TXD引脚应该都悬空。 该接口与外围单片机通讯使用的引脚有 TXD、RXD、INT#、RSTI(可选)。默认的串口通讯波特率由 SDO、 SDI、SCK 三个引脚设定。如果需要动态修改 CH395 串口的通讯波特率,那么建议由单片机的 I/O 引 脚控制 CH895 的 KSII 引脚,便于在必要时复位 CH895 以恢复到默认的通讯波特率。

由于 INT#引脚和 TXD 引脚在 CH895 复位期间只能提供微弱的高电平输出电流, 在进行较远距离 的连接时, 为了避免 INI#或者 TXD在 CH395 复位期间受到干扰而导致单片机误操作, 可以在 INI#引 脚或者 TXD 引脚上加阻值为 2KΩ ~5KΩ 的上拉电阻, 以维持较稳定的高电平。在 CH395 芯片复位完 成后, INT#引脚和 TXD 引脚将能够提供 4mA 的高电平输出电流或者 4mA 的低电平吸入电流。

8位并口方式下通过查询 CHB95 的状态端口(即命令端口)获取接口状态,位 7 是中断标志位, 低有效,等效于查询 INI#引脚,位7为 0时说明有中断请求。 在 SPI 和 UART 方式下,必须通过 INI# 来获取中断。

P1 为 W45端口,用于连接交换机、路由器等网络设备。含有两对以太网差分信号,W45 未使用 的引脚,应通过75欧姆电阻对地接1000P/2KV 电容。

U4 为网络变压器,主要有电气隔离、阻抗匹配等功能,内侧(靠近 CH395 一侧)中心抽头应接 3.3V,外侧(靠近 KV45 一侧)未使用的引脚应通过 75 欧姆电阻对地接 1000P/2KV 电容。

R2 为以太网信号调节电阻,可选 12-18K的电阻, 12K最优, 18K功耗最小。

本图中没有给出 GPIO, 具体可以参考 CHB95EVT 的原理图。

实际制作印刷电路板时(RCB),RB-R11,C23,C30应尽量靠近 U4的第 5脚。TXOP(RXIP)与 TXON(RXIN)

为差分信号,布线时应贴近平行走线,尽量在两侧提供地线或者覆铜,减少来自外界的干扰。尽量缩 短晶体 XI 和 XID相关信号的长度,为了减少高频时钟对外界的干扰,可以在相关元器件周边环绕底线 或者覆铜。

### 8.2. 应用基础

CH395 内部集成了 IPv4、ARP、ICMP、IGMP、UPR、TCP等协议,其关系图如下:

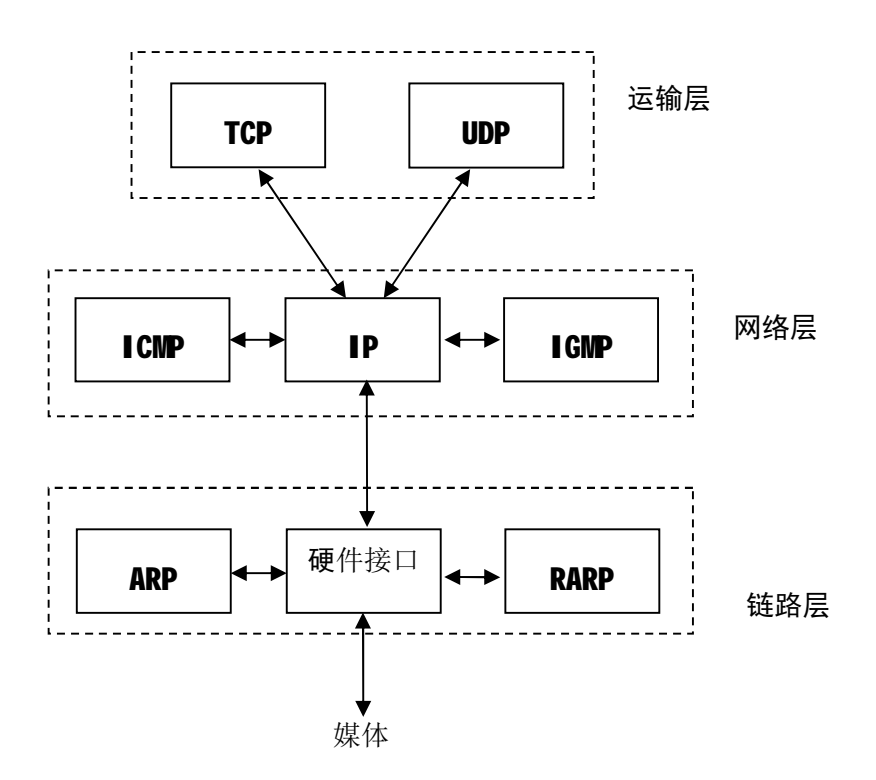

TCP 和 UDP 是两种比较重要的传输层协议,两者都使用 IP 作为网络层协议。

TCP 是一种面向连接的传输,能够提供可靠的字节流传输服务。

UDP 是一种简单的面向数据报的运输层协议,与 TCP 不同的是 UDP 无法保证数据报文准确达到目 的地。

TCP 为网络设备提供了高可靠性的通讯,它所做的工作包括把应用程序交给他的数据分成合适的 小块交给下面的网络层,确认接收到的分组,设置超时时钟等,由于运输层提供了高可靠性的端到端 的通信,应用层客户忽略所有细节。而 UP 则为应用层提供一种非常简单的服务,速度较 TCP 快, 它 只是把数据报从一个网络终端发送到另一个网络终端,但是并不保证该数据报能够达到另一端,任何 必需的可靠性都必须由应用层来提供。

IP 是网络层上的协议,同时被 TCP 和 UDP 使用,TCP 和 UDP 的每组数据都通过 IP 层在网络中进 行传输。

ICMP 是 IP 协议的附属协议,IP 层用它来与其他主机或者路由器交换错误报文或者其他重要信息, 例如 CHR95 产生不可达中断,就是通过 ICMP来进行错误报文交换的。PING也使用了 ICMP协议。

IGNP是 Internet 组管理协议, 主要用来把一个 UIP数据报多播到多个主机。

ARP为地址解析协议,用来转换 IP层和网络接口层使用的地址。

关于以太网帧、IP、UPR、TCP报文等基本格式可以参考 8.3 章节。

## 8.3. 应用参考步骤

本章节介绍常用的操作步骤,具体可以参考例子程序。

8.3.1. 初始化 CHB95, 必要操作

① 发送命令 CMD SET MAC ALLIR设置 CH395 的 MAC 地址;

2 发送命令 CMD\_SET\_IP\_ADDR设置 CH395 的 IP 地址;

 $\langle 3 \rangle$  发送命令 CMD SET GNTP ALTR 设置 CHR95 的网关 IP 地址;

4 发送命令 CMD SET MASK ADDR设置 CH395 的子网掩码;

6 发送命令 CMD INIT CH395 对 CH395 初始化;

⑥ 延时 2MS 以上发送命令 CMD\_GET\_CMD\_STATUS 获取 CMD\_INIT\_CHB95 执行状态, 如果返回 CH395 ERR BUSY 表示 CH395 内部正在执行命令,需要再次执行⑥;如果返回 CH395 ERR SUCCESS 表 示命令执行成功。CMD\_INIT\_CHB95 一般需要 350mS 才能执行完毕。

步骤①一般不需要, CH395 在出厂时, 已经烧录了 IEEE 分配的 MC 地址。

如果需要启动IHIP或者 PPPOE, 则步骤②-④不需要。

上述步骤④为可选操作,默认子网掩码为 255.255.255.0.一般不需要设置。

CH395 接收到 CMD INIT CH395 命令后,初始化内部 TCP/IP协议栈,初始化 MAC 和 PHY, 此时 MAC 和 PHY 会被初始化为自动协商模式。如果需要 PHY 工作在其他模式, 如 10M全双工模式, 则需要在 CMD\_INIT\_CH395 成功执行之后,发送 CMD\_SET\_PHY 命令进行设置。

8.3.2. 初始化 Socket 为 MACRAW模式

初始化步骤如下:

① 发送命令 CMD SET PROTO TYPE SN 设置 Socket 工作在 MACRAW模式;

② 发送命令 CMD OPEN SOCKET SN 打开 Socket:

③ 延时 2MS 以上发送命令 CMD GET CMD STATUS 获取 CMD OPEN SOCKET SN执行状态,如果返回 CH395 ERR BUSY 表示 CH395 内部正在执行命令, 需要再次执行③; 如果返回 CH395 ERR SUCCESS 表 示命今执行成功。其他值表示打开 **Socket** 失败。

IEER12.3 以大网帧格式:

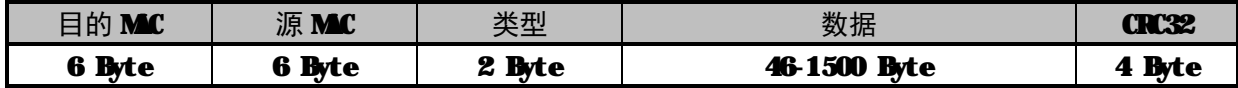

在 MCRAW模式下, CH395 会透明传输以太网和单片机之间的数据, 不会对数据进行 TCP/IP 封装, CHB95 接收数据时会对以太网冗余校验 CRC32 进行校验,如果校验错误,数据包不会转发给单片机。 CH395 发送数据时会在数据包尾部加入以太网冗余校验 CRC32。单片机每次向 CH395 写入的数据长度 不得大于 1514, CH395 会将单片机每次写入的数据封装成一帧数据进行发送。当 CH395 从以太网收到 数据后会通知单片机,此时单片机应立即将所有数据从 CHB95 内部接收缓冲区读走。

仅 Socket0 可以设置此模式, 且其他 Socket 将不可用。

#### 8.3.3. 初始化 Socket 为 IPRAW模式

初始化步骤如下:

① 发送命令 CMD\_SET\_PROTO\_TYPE\_SN设置 Socket 工作在 IPRAW模式;

- ② 发送命今 CMD SET IP AIDR SN 设置目的 IP 地址;
- $(3)$  发送命令 CMD SET IPRAWPRO SN 设置协议字段;
- 4 发送命令 CMD OPEN SOCKET SN 打开 Socket:

6 延时 2MS 以上发送命令 CMD\_GET\_CMD\_STATUS 获取 CMD\_GPEN\_SOCKET\_SN 执行状态,如果返回 CH395\_ERR\_BUSY 表示 CH395 内部正在执行命令, 需要再次执行⑤; 如果返回 CH395\_ERR\_SUCCESS 表 示命令执行成功, 其他值表示打开 Socket 失败。

IP 报文结构:

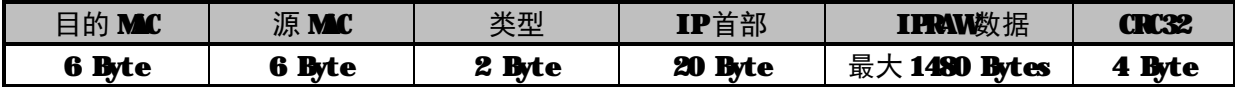

单片机向 CHB95 写入若干字节数据流后,CHB95 将此 Socket 的协议字段封装在 IP首部,并将数 据流封装在 IPRAW数据部分进行发送。IPRAW一包允许发送的最大长度为 1480 字节,如果单片机写 入的数据流长度大于1480字节,CHB95会将数据流封装成若干个 IP包进行发送且每包成功发送后都 会产生 SINT STAT SEND OK中断。单片机每次写入的字节长度不得大于发送缓冲区长度,且收到 SINT\_STAT\_SENBUF\_FREE 中断后才可以进行下一次写数据。如果产生 SINT\_STAT\_TIM\_OUT 中断表示数 据发送失败,导致发送数据失败一般有以下两个原因:

① 如果目的 IP地址和 CHB95 在同一个子网, 则可能目的 IP地址的网络设备不在线。

② 如果目的 IP地址和 CH395 不在同一个子网, 则可能 CH395 的网关不在线。

当 CH395 收到 IP数据包后, 首先检测协议字段和 Socket 设置的协议字段是否相同, 如果相同则 将 IPRAW数据包复制到接收缓冲区中并产生 SINT STAT RECV 中断, 单片机收到此中断后, 可以发送 命令 CMD GET RECV LEN SN 来获取接收缓冲区数据的长度,然后发送命令 CMD READ RECV SN 来读取 缓冲区的数据。单片机可以一次将所有数据读出也可以分多次读取,由于 IPRAW模式下 CHB95 无法进 行流控,建议单片机查询到接收数据中断口后应立即将所有数据读出,以免被后续的数据覆盖。

关于协议字段设置的注意事项

CH395 处理 IPRAW的优先级高于 UP和 TCP, 如果 IP协议字段设置为 17(UP)或者 6(TCP), 则可 能存在和其他 Socket 冲突的可能性,在使用时应当注意避免,下面列举两种情况进行说明:

① Socket0 设置为 IPRAW模式, IP协议字段为 17, Socket1 为 UP模式。在 UP模式下, IP包 的协议字段也是 17,这样就会导致 Socket1 通讯的数据会被 Socket0 拦截,无法接收到数据。

② Socket0 设置为 IPRAW模式, IP协议字段为 6, Socket1 为 TCP 模式。在 TCP 模式下, IP 包 的协议字段也是 6,这样就会导致 Socket1 通讯的数据会被 Socket0 拦截, 无法接收到数据。

8.3.4. 初始化 Socket 为 UIP 模式

初始化步骤如下:

① 发送命令 CMD SET PROTO TYPE SN设置 Socket 工作在 UDP 模式;

② 发送命令 CMD SET IP ALLR SN 设置目的 IP 地址;

③ 发送命令 CMD SET DES PORT SN设置目的端口;

4 发送命令 CM SET\_SOUR\_PURT\_SN 设置源端口;

**⑤ 发送命令 CMD\_OPEN\_SOCKET\_SN打开 Socket;** 

⑥ 延时 2MS 以上发送命令 CMD GET CMD STATUS 获取 CMD OPEN SOCKET SN 执行状态,如果返回 CH395\_ERR\_BUSY 表示 CH395 内部正在执行命令, 需要再次执行⑥; 如果返回 CH395\_ERR\_SUCCESS 表 示命令执行成功, 其他值表示打开 Socket 失败。

UDP 报文结构:

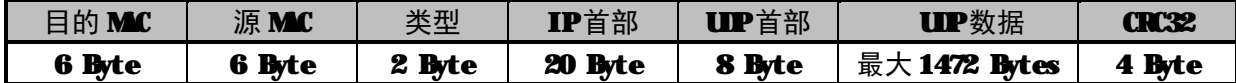

UP是一个简单的,不可靠的,面向数据报文的运输层协议,传输速度较快,不能保证数据能达 到目的地,必须由应用层来保证传输的可靠稳定。

单片机向 CHR95 写入若干字节数据流后, CHB95 数据流封装在 UDP 数据部分进行发送。UDP 一包 可以发送的最大长度为1472 字节,如果单片机写入的数据流长度大于1472 字节, CH395 会将数据流 封装成若干个 UP 包进行发送且每包成功发送后都会产生 SINT STAT\_SEND\_OK中断。 单片机每次写入 的字节长度不得大于发送缓冲区长度,且收到 SINT\_STAT\_SENBUF\_FREE 中断后才可以进行下一次写数 据。如果数据发送失败会产生 SINT\_STAT\_TIMOUT中断,导致发送数据失败一般是下面两个原因:

① 如果目的 IP地址和 CH395 在同一个子网, 则可能目的 IP地址的网络设备不在线。

② 如果目的 IP地址和 CH395 不在同一个子网, 则可能 CH395 的网关不在线。

当 CH395 接收到 ULP报文后,将 ULP数据复制到 Socket 接收缓冲区中并产生 SINT\_STAT\_RECV 中 断,单片机收到此中断后,可以发送命令 CMD GET RECV LEN SN来获取接收缓冲区数据的长度,然后 发送命令 CMD READ RECV SN 来读取缓冲区的数据。由于 UDP 模式下 CH395 无法提供流控,建议接收 到的数据及时快速的读完,以免被后续的数据覆盖。

CH395 支持两种 UDP模式:UDP 客户端和 UDP服务器。UDP客户端只能和指定的 IP和端口进行通 讯, UP服务器可以和任何远端的 IP和端口进行通讯。

两者在使用上有些区别:

① 初始化步骤②, 如果目的 IP地址为 OXFFFFFFFFF, 则此 Socket 会进入 UP服务器模式, 否则 为UP客户端模式。

② 单片机从 CH395 读取数据,客户端模式下 CH395 直接将接收到的数据流发送给单片机,单片 机可以一次将所有数据读出也可以只读出部分数据。服务器模式下 CHB95 会在数据的头部添加 8个字 节的信息表,单片机可以根据信息表来获得数据包的来源信息,单片机必须一次性将数据全部读出。

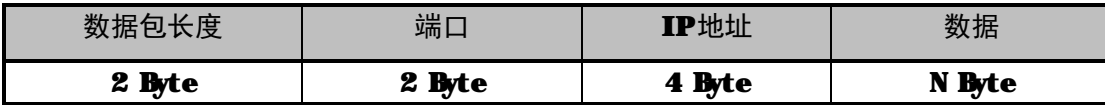

3 单片机发送数据,客户端模式下 CHB95 直接将数据发送给初始化时指定的目的 IP 和端口。服 务器模式下 CHB95 可以将数据发送到任何 IP和端口,单片机在发送前设置目的 IP和目的端口即可。

8.3.5. 初始化 Socket 为 TCP 客户端模式

初始化步骤如下:

① 发送命令 CMD SET PROTO TYPE SN 设置 Socket 工作在 TCP 模式;

- ② 发送命令 CMD SET\_IP\_AUDR\_SN 设置目的 IP 地址;
- 3 发送命令 CMD SET DES PORT SN 设置目的端口;
- ④ 发送命令 CMD SET SOUR PORT SN设置源端口;
- **⑤ 发送命令 CMD OPEN\_SOCKET\_SN打开 Socket;**

⑥ 延时 2MS 以上发送命令 CMD GET CMD STATUS 获取 CMD GEEN SOCKET SN执行状态,如果返回 CH395\_ERR\_BUSY 表示 CH395 内部正在执行命令,需要再次执行⑥;如果返回 CH395\_ERR\_SUCCESS 表 示命令执行成功, 其他值表示打开 Socket 失败;

**⑦ 发送命令 CMD\_TCP\_CONECT\_SN进行 TCP**连接;

⑧ 延时 2MS 以上发送命令 CMD GET CMD STATUS 获取 CMD TCP CONNECT SN执行状态,如果返回 CH395\_ERR\_BUSY 表示 CH395 内部正在执行命令,需要再次执行⑧; 如果返回 CH395\_ERR\_SUCCESS 表 示命令执行成功。其他值表示命令执行失败。返回 CHB95\_ERR\_SUCCESS 仅表示命令执行成功,不代表 TCP 连接成功。如果 TCP 连接成功,CH895 将会产生 SINT\_STAT\_CONNECT 中断。如果连接失败 CH895 将产生 SINT\_STAT\_TIM\_OUT 中断, 如果需要再次连接, 再次从⑤开始执行。

TCP 报文结构:

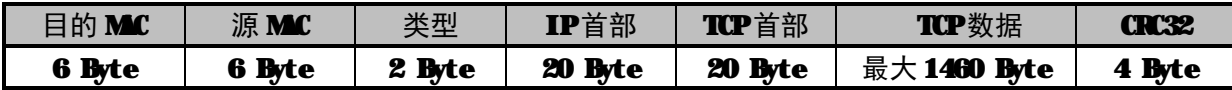

TCP 提供面向连接的,可靠的字节流服务。

CH395 产生 SINT\_STAT\_CONNECT 表明 TCP 连接建立,可以进行数据收发。在连接未建立前不得进 行数据发送操作。

单片机向 CH395 写入若干字节数据流后,CH395 数据流封装在 TCP 数据部分进行发送。TCP一包 可以发送的最大长度为 TCP MS 个字节,如果单片机写入的数据流长度大于 TCP MS 字节, CH395 会 将数据流封装成若干个 TCP包进行发送且每包成功发送后都会产生 SINT\_STAT\_SEND\_OK中断。 单片机 每次写入的字节长度不得大于发送缓冲区长度,且收到 SINT STAT SENBUF\_FREE 中断后才可以进行下 一次写数据操作。在 TCP模式下,如果数据发送失败会产生 SINT\_STAT\_TIM\_OUT 中断, CH895 会自动 将此 Socket 关闭(在 FUN PARA\_FLAG SOCKET CLOSE 为 0 情况下, 参考 5.55)。

当 CH895 接收到 TCP报文后,将 TCP数据复制到 Socket 接收缓冲区中并产生 SINT\_STAT\_NECV 中 断,单片机收到此中断后,可以发送命令 CMD\_GET\_RECV\_LEN\_SN来获取接收缓冲区数据的长度,然后 发送命令 CMD READ RECV SN 来读取缓冲区的数据。单片机可以一次将所有数据读出也可以只读出部 分数据,接收缓冲区剩余空间即为 TCP的窗口,单片机每次读数据后,CHB95 会对接收缓冲区的剩余

空间进行检查并向 TCP 服务器通告当前窗口的大小。

8.3.6. 初始化 Socket 为 TCP服务器模式

初始化步骤如下:

① 发送命令 CMD SET PROTO TYPE SN 设置 Socket 工作在 TCP 模式;

2 发送命令 CMD\_SET\_SOUR\_PORT\_SN设置源端口 Sport;

3 发送命令 CMD OPEN\_SOCKET\_SN 打开 Socket;

4 延时 2MS 以上发送命令 CMD GET CMD STATUS 获取 CMD OFEN SOCKET SN 执行状态,如果返回 CH395\_ERR\_BUSY 表示 CH395 内部正在执行命令,需要再次执行④;如果返回 CH395\_ERR\_SUCCESS 表 示命今执行成功,其他值表示打开 Socket 失败。

在 TCP服务器模式下,如果客户端进行连接,在 Socket 一直处于监听状态,不会产生超时中断, 如果 TCP 连接成功, CHR95 会产生 SINT STAT CONNECT 中断, 此时单片机可以发送命令

CMD GET REMOT IPP SN来获取客户端的 IP 地址和端口号。

默认的设置下,服务器多连接功能被关闭, TCP服务端模式下,每个 Socket 只可以建立一个 TCP 连接。

在多连接模式使能的情况下,TCP服务器可以连接多个TCP连接,单片机需要设置 Socket 的源 端口和服务器的源端口一致,如果 TCP 服务器监听到连接, CHB95 会查找当前所有的 Socket 的源端 口是否和当前服务器一致,协议类型为TCP,且处于被关闭状态,如果找到则立即将此 Socket 打开, 将连接分配给此 Socket, 并通知单片机有连接事件, 如果没找到, 则将连接复位。此模式下服务器 的 Socket 仅用来监听,单片机需要分配其它 Socket 用于该服务器的连接。例如 Socket0 设置为服务 器模式, Socket1 和 Socket2 用于此服务器的连接, 步骤如下:

**Socket0** 执行①-④;

**6** 向 Socket1 发送命令 CMD SET SOUR PORT SN 设置源端口 Sport;

**⑥ 向 Socket1 发送命令 CMD SET PROTO TYPE SN设置 Socket 工作在 TCP 模式;** 

 $\sigma$  向 Socket2 发送命令 CMD SET SOUR PORT SN 设置源端口 Sport;

**⑧ 向 Socket2 发送命令 CMD SET PROTO TYPE SN 设置 Socket 工作在 TCP 模式;** 

关于数据结构, 发送数据和接收数据流程可以参考 TCP 客户端模式。

## 8.3.7. DHCP

在开始下面的步骤前, 首先要对 CH395 进行初始化。

DHCP 步骤如下:

 $(1)$  发送命令 CMD DHCP ENABLE 参数为 1 启动 DHCP;

② 等待 CH395 产生 GINT STAT DHCP中断:

③ 等到 GNI\_STAT\_IHLP中断后,发送命令 CMD\_GET\_IHLP\_STATUS 获取 IHLP状态,如果状态码 为 0 则表示成功,单片机可以发送命令 CMD\_GET\_IP\_INF 来获取 IP、MSK等信息。如果状态码为 1 表 示失败,可能是 CH395 和 DHCP Server 之间的连接出现问题, 例如 DHCP Server 不在线, 虽然 CH395 通过中断向单片机通告 DHCP 错误,但是内部仍然会一直重试来查找 DHCP Server,单片机可以发送 CM IHCP\_ENABLE 命令, 参数为 0 来停止 IHCP。

## **8.3.8. PPPOE**

仅 CHB95Q支持 PPPOE 功能。在开始下面的步骤前,首先要对 CHB95 进行初始化。 **PPPOE** 步骤如下:

- ① 发送命令 CMD PPPOE SET USER NAME 设置 PPPOE 用户名;
- ② 发送命令 CMD\_ PPPOE\_SET\_PASSWORD设置 PPPOE 密码;
- 3 发送命令 CMD\_PPPOE\_ENABLE, 参数为 1 启动 PPPOE;
- **④ 等待 GINT STAT PPPOE 中断:**

 $\circ$  等到 GINT STAT\_PPPOE 中断后,发送命令 CMD\_ GET\_PPPOE\_STATUS 获取 PPPOE 状态,如果为 0 表示成功,单片机可以发送命令 CMD\_GET\_IP\_INF 来获取 IP、MSK等信息。如果为其他值,则表示 错误。

## 8.3.9. 关于 TCP MSS 和缓冲区

CH395 支持修改 TCP MS, 默认的 TCP MS 大小为 800。一般而言 TCP MS 越大通讯的速度和效 率就越高。在对 TCP MS 和接收缓冲区修改时应该遵循一些原则。

- ① (建议)接收缓冲区的长度不小于 2 倍的 TCP MS;
	- ② (必须)接收缓冲区的长度不得小于 TCP MS;
	- 3 (建议)接收缓冲区的长度不大于 6倍的 TCP MS;
- 4 (必须)发送缓冲区大小不超过 888

在对 TCP MS 修改时尽量能大则大,如果过小可能会导致以太网上的小包数据增多,影响通讯效 率。

# **X-ON Electronics**

Largest Supplier of Electrical and Electronic Components

*Click to view similar products for* [Ethernet ICs](https://www.xonelec.com/category/semiconductors/integrated-circuits-ics/communication-networking-ics/ethernet-ics) *category:*

*Click to view products by* [Qin Heng](https://www.xonelec.com/manufacturer/qinheng) *manufacturer:* 

Other Similar products are found below :

[12200BS23MM](https://www.xonelec.com/mpn/intel/12200bs23mm) [BCM5461A1KPFG](https://www.xonelec.com/mpn/broadcom/bcm5461a1kpfg) [SBL2ECHIP-236IR](https://www.xonelec.com/mpn/netburner/sbl2echip236ir) [QCA7000-AL3C](https://www.xonelec.com/mpn/qualcomm/qca7000al3c) [VSC8522XJQ-02](https://www.xonelec.com/mpn/microchip/vsc8522xjq02) [WGI219LM SLKJ3](https://www.xonelec.com/mpn/intel/wgi219lmslkj3) [JL82599ES S R1VN](https://www.xonelec.com/mpn/intel/jl82599essr1vn) [VSC7432YIH-01](https://www.xonelec.com/mpn/microchip/vsc7432yih01) [WGI219V SLKJ5](https://www.xonelec.com/mpn/intel/wgi219vslkj5) [BCM84793A1KFSBG](https://www.xonelec.com/mpn/broadcom/bcm84793a1kfsbg) [BCM56680B1KFSBLG](https://www.xonelec.com/mpn/broadcom/bcm56680b1kfsblg) [FTX710-BM2 S LLKB](https://www.xonelec.com/mpn/intel/ftx710bm2sllkb) [BCM56960B1KFSBG](https://www.xonelec.com/mpn/broadcom/bcm56960b1kfsbg) [FTXXV710-AM1 S LLZ2](https://www.xonelec.com/mpn/intel/ftxxv710am1sllz2) [BCM56842A1KFTBG](https://www.xonelec.com/mpn/broadcom/bcm56842a1kftbg) [EZX557AT S LKW4](https://www.xonelec.com/mpn/intel/ezx557atslkw4) [ELX550AT2 S LL2E](https://www.xonelec.com/mpn/intel/elx550at2sll2e) [BCM53101MIMLG](https://www.xonelec.com/mpn/broadcom/bcm53101mimlg) [ELX550AT S LLFT](https://www.xonelec.com/mpn/intel/elx550atsllft) [LAN9254-V/JRX](https://www.xonelec.com/mpn/microchip/lan9254vjrx) [LAN9254-I/JRX](https://www.xonelec.com/mpn/microchip/lan9254ijrx) [KTI225IT S LNNK](https://www.xonelec.com/mpn/intel/kti225itslnnk) [KTI225IT S LNNL](https://www.xonelec.com/mpn/intel/kti225itslnnl) [EZC827IM S LM2S](https://www.xonelec.com/mpn/intel/ezc827imslm2s) [VSC8562XKS-14](https://www.xonelec.com/mpn/microchip/vsc8562xks14) [BCM56864A1IFSBG](https://www.xonelec.com/mpn/broadcom/bcm56864a1ifsbg) [WGI219LM SLKJ2](https://www.xonelec.com/mpn/intel/wgi219lmslkj2) [RTL8211FD-CG](https://www.xonelec.com/mpn/realtek/rtl8211fdcg) [RTL8188EUS-VH-CG](https://www.xonelec.com/mpn/realtek/rtl8188eusvhcg) [RTL8305NB-VB-CG](https://www.xonelec.com/mpn/realtek/rtl8305nbvbcg) [KSZ8061MNXI](https://www.xonelec.com/mpn/microchip/ksz8061mnxi) [KSZ8061RNBW](https://www.xonelec.com/mpn/microchip/ksz8061rnbw) [KSZ8462FHLI](https://www.xonelec.com/mpn/microchip/ksz8462fhli) [KSZ9031RNXCC](https://www.xonelec.com/mpn/microchip/ksz9031rnxcc) [KSZ9031RNXIC](https://www.xonelec.com/mpn/microchip/ksz9031rnxic) [KSZ8081RNDIA-TR](https://www.xonelec.com/mpn/microchip/ksz8081rndiatr) [KSZ8091RNAIA TR](https://www.xonelec.com/mpn/microchip/ksz8091rnaiatr) [78Q2123R/F](https://www.xonelec.com/mpn/analogdevices/78q2123rf) [LAN91C111I-NS](https://www.xonelec.com/mpn/microchip/lan91c111ins) [LAN9303MI-AKZE](https://www.xonelec.com/mpn/microchip/lan9303miakze) [LAN9313-NZW](https://www.xonelec.com/mpn/microchip/lan9313nzw) [LAN91C111-NS](https://www.xonelec.com/mpn/microchip/lan91c111ns) [78Q2133/F](https://www.xonelec.com/mpn/analogdevices/78q2133f) [KSZ8794CNXIC](https://www.xonelec.com/mpn/microchip/ksz8794cnxic) [KSZ8841-16MVLI](https://www.xonelec.com/mpn/microchip/ksz884116mvli) [KSZ8842-PMQLI](https://www.xonelec.com/mpn/microchip/ksz8842pmqli) [KSZ8893MBL](https://www.xonelec.com/mpn/microchip/ksz8893mbl) [KSZ8893MQLI](https://www.xonelec.com/mpn/microchip/ksz8893mqli) [KSZ8993ML](https://www.xonelec.com/mpn/microchip/ksz8993ml) [KSZ8995MI](https://www.xonelec.com/mpn/microchip/ksz8995mi)